# **ДЕРЖАВНИЙ УНІВЕРСИТЕТ ІНФОРМАЦІЙНО-КОМУНІКАЦІЙНИХ ТЕХНОЛОГІЙ НАВЧАЛЬНО-НАУКОВИЙ ІНСТИТУТ ІНФОРМАЦІЙНИХ ТЕХНОЛОГІЙ КАФЕДРА ІНЖЕНЕРІЇ ПРОГРАМНОГО ЗАБЕЗПЕЧЕННЯ АВТОМАТИЗОВАНИХ СИСТЕМ**

# **КВАЛІФІКАЦІЙНА РОБОТА**

### на тему:

«Розробка та оптимізація інтернет-магазину музичних інструментів за

допомогою технологій веб-розробки»

на здобуття освітнього ступеня бакалавра зі спеціальності 126 Інформаційні системи та технології *(код, найменування спеціальності)* освітньо-професійної програми Інформаційні системи та технології *(назва)*

*Кваліфікаційна робота містить результати власних досліджень. Використання ідей, результатів і текстів інших авторів мають посилання на відповідне джерело*

Віктор ОРЕХОВ

 *(підпис) Ім'я, ПРІЗВИЩЕ здобувача*

Виконав: здобувач вищої освіти гр. ІСД-41

Віктор ОРЕХОВ Ім'я, ПРІЗВИЩЕ

Керівник: PhD, Віра МИКОЛАЙЧУК

Ім'я, ПРІЗВИЩЕ

*ступінь, вчене звання*

*науковий* 

Рецензент:

*науковий ступінь, вчене звання* Ім'я, ПРІЗВИЩЕ

**Київ 2024**

# ДЕРЖАВНИЙ УНІВЕРСИТЕТ **ІНФОРМАЦІЙНО-КОМУНІКАЦІЙНИХ ТЕХНОЛОГІЙ**

# **Навчально-науковий інститут Інформаційних технологій**

Кафедра Інженерії програмного забезпечення автоматизованих систем Ступінь вищої освіти бакалавр Спеціальність Інформаційні системи та технології Освітньо-професійна програма Інформаційні системи та технології

> **ЗАТВЕРДЖУЮ** Завідувач кафедрою ІПЗАС \_\_\_\_\_\_\_\_\_\_\_Каміла СТОРЧАК  $\overline{\text{w}}$   $\overline{\text{w}}$   $\overline{\text{w}}$   $\overline{\text{w}}$   $2024 \text{ p.}$

# **ЗАВДАННЯ НА КВАЛІФІКАЦІЙНУ РОБОТУ** Орехов Віктор Миколайович

*(прізвище, ім'я, по батькові здобувача)*

1.Тема кваліфікаційної роботи: Розробка та оптимізація інтернет-магазину музичних інструментів за допомогою технологій веб-розробки

керівник кваліфікаційної роботи **Віра МИКОЛАЙЧУК**, PhD *(Ім'я, ПРІЗВИЩЕ, науковий ступінь, вчене звання)*

затверджені наказом Державного університету інформаційно-комунікаційних технологій від «27» лютого 2024 р. № 36

2. Строк подання кваліфікаційної роботи «31» травня 2024 р.

3. Вихідні дані до кваліфікаційної роботи:

- 1. Науково-технічна література з теми бакалаврської роботи.
- 2. Принцип функціонування веб-технологій.
- 3. Основні принципи веб-розробки.

4. Зміст розрахунково-пояснювальної записки (перелік питань, які потрібно розробити)

- 1. Аналіз предметної області
- 2. Аналіз, дослідження і вибір середовища розробки
- 3. Практична реалізація інтернет-магазину музичних інструментів

5. Ілюстративний матеріал: *презентація*

# 6. Дата видачі завдання: «27» лютого 2024 р.

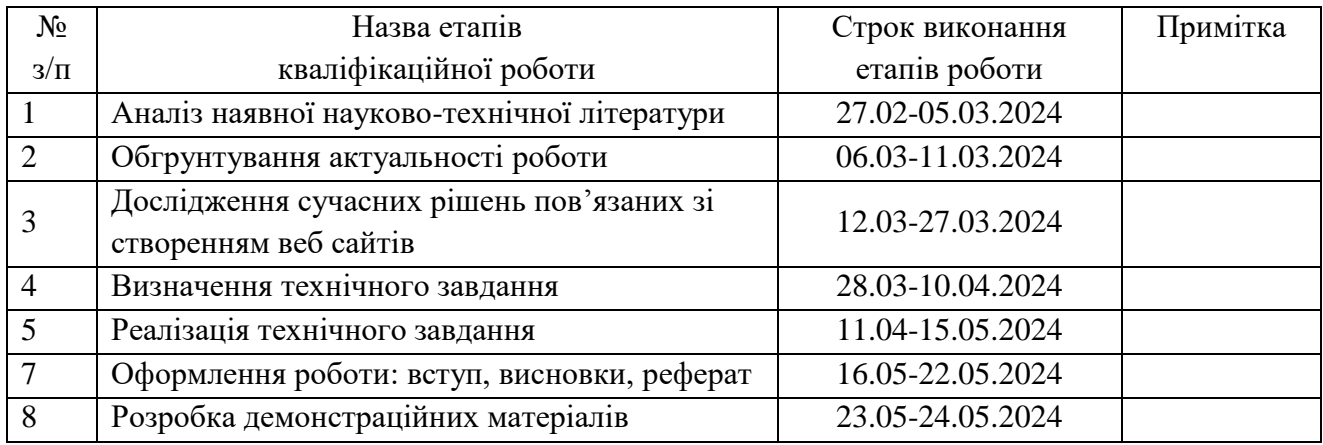

# **КАЛЕНДАРНИЙ ПЛАН**

Здобувач(ка) вищої освіти  $\frac{\text{Bikrop OPEROB}}{(ln \text{binc})}$ 

 *(підпис) (Ім'я, ПРІЗВИЩЕ)*

 Керівник кваліфікаційної роботи  $\frac{1}{(ni \delta nuc)}$ 

 *(підпис) (Ім'я, ПРІЗВИЩЕ)*

#### **РЕФЕРАТ**

Текстова частина кваліфікаційної роботи на здобуття освітнього ступеня бакалавр: 67 стор., 41 рис., 20 джерела.

*Мета роботи –* розробка та автоматизація повноцінного інтернет-магазину музичних інструментів, з використанням мов написання та оформлення сайтів HTML ,CSS, JS, CMS, з метою покращення користувацького досвіду, збільшення продажів та покращення функціональності веб-сайту.

*Об'єкт дослідження-* Інтернет магазини з музичними інструментами та його функціонал, включаючи дизайн, навігацію, швидкодію, безпеку, зручність для користувачів, можливість виконати замовлення.

*Предмет дослідження –* технології веб-розробки, що використовуються для розробки та оптимізації веб-сайтів для електронної комерції, зокрема вивчення та впровадження сучасних інструментів, бібліотек, фреймворків для покращення функціональності та продуктивності веб-сайту.

*Короткий зміст роботи*: Для досягнення поставленої мети було розроблено, спроектовано інтернет-магазин за допомогою програмних інструментів та програми для дизайну сайтів Figmа. Цей веб-сайт спрямований на створення привабливого та інтуїтивно зрозумілого інтерфейсу, який дозволить користувачам швидко знаходити необхідні товари, здійснювати покупки, отримувати інформацію про нові надходження та акції. Автоматизована система замовлення та обробки забезпечить ефективне управління музичними інструментами, замовленнями та доставкою, зменшуючи час і зусилля, потрібні для обслуговування клієнтів. Такий сайт сприятиме розвитку бізнесу, збільшенню обсягів продажів та задоволенню потреб музичних ентузіастів.

КЛЮЧОВІ СЛОВА: HTML, CSSC, JАVАSCRIPT, ІНТЕРНЕТ МАГАЗИН, WEB-БРАУЗЕР, FIGMА, CMS.

#### **ABSTRACT**

Text part of the bachelor level qualification work: 67 pages, 30 pictures, 20 sources.

*The purpose of the work* - is the development and automation of a full-fledged online store of musical instruments, using the languages of writing and design of sites HTML, CSS, JS, CMS, in order to improve the user experience, increase sales and improve the functionality of the website.

*Object of research* is an online store with musical instruments and its functionality, including design, navigation, speed code, security, user-friendliness for traders, and the ability to sign up.

Subject of research is web development technologies used to develop and optimize websites for e-commerce, including the study and implementation of modern tools, libraries, frameworks to improve website functionality and performance.

Summary of the work: To achieve the goal, an online store was developed and designed using software tools and the Figma website design program. This website aims to create an attractive and intuitive interface that will allow users to quickly find the products they need, make purchases, receive information about new arrivals and promotions. An automated ordering and processing system will ensure efficient management of musical instruments, orders and shipping, reducing the time and effort required to serve customers. Such a site will promote business development, increase sales and satisfy the needs of music enthusiasts.

KEYWORDS: HTML, CSSC, JAVASCRIPT, INTERNET SHOP, WEB BROWSER, FIGMA, CMS.

# **ЗМІСТ**

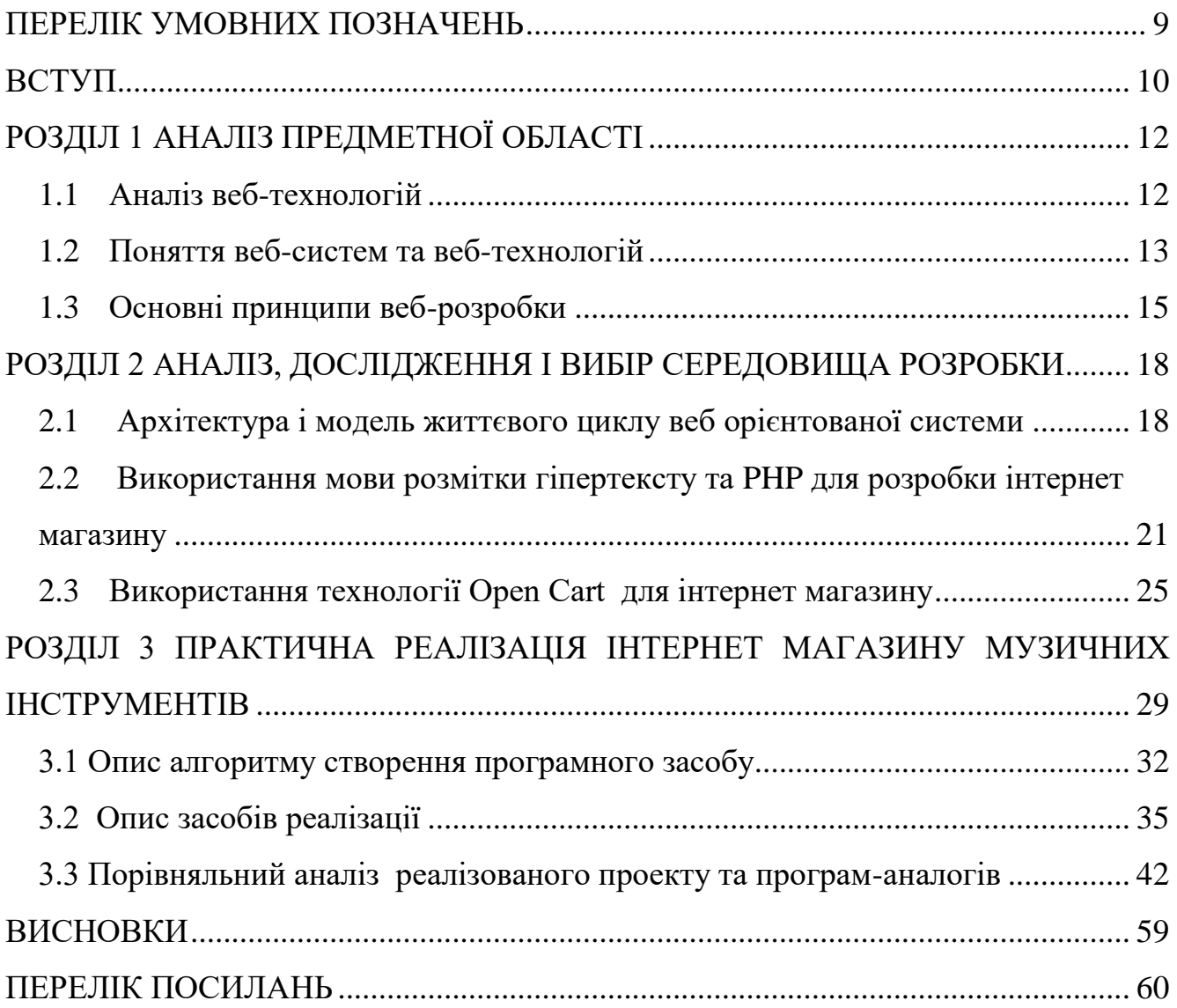

## **ПЕРЕЛІК УМОВНИХ ПОЗНАЧЕНЬ**

<span id="page-8-0"></span>XHTML–англ. Extensible Hуpertext Mаrkup Lаnguаge – розширювана мова розмітки гіпертексту.

- MуSQL вільна система керування реляційними базами даних.
- PHP PHP: Hypertext Preprocessor популярна скрипкова мова.
- SQL англ.. Structured Querу Lаnguаge мова структурових запитів.
- UML англ.. Unified Mоdeling Lаnguаge уніфікована мова моделювання.
- XML англ. EXtensible Mаrkup Lаnguаge розширювана мова розмітки.
- БД база даних.

ЕОМ – електронна обчислювальна машина – загальна назва для обчислювальних машин.

#### **ВСТУП**

<span id="page-9-0"></span>У наш час всі сфери бізнесу автоматизують всі робочі процеси. Особливо активно розвиваються інтернет магазини, де користувачі можуть подивитись товари, порівняти характеристики, та обрати необхідний товар для купівлі. Створення інтернет магазину музичних інструментів є актуальною задачею, та його впровадження дозволить допомогти бізнесу з продажу музичних інструментів.

*Метою* дипломної роботи було створити інтернет магазин з продажу музичних інструментів та дослідити можливості впровадження інтернет магазину. Мета дослідження полягає в вивченні та оцінці можливостей впровадження інтернет-магазину музичних інструментів, який буде створений за допомогою сучасних технологій веб-розробки. Аспекти, що досліджуються, включають: аналіз ринку та конкурентів, технічні можливості, функціональність та дизайн, перспективи розвитку, переваги.

*Об'єкт дослідження* – Інтернет магазини з музичними інструментами та його функціонал, включаючи дизайн, навігацію, швидкодію, безпеку, зручність для користувачів, можливість виконати замовлення.

*Предмет дослідження –* технології веб-розробки, що використовуються для розробки та оптимізації веб-сайтів для електронної комерції, зокрема вивчення та впровадження сучасних інструментів, бібліотек, фреймворків для покращення функціональності та продуктивності веб-сайту.

Перед впровадженням інтернет-магазину було розроблено, спроектовано веб-сайт за допомогою програмних інструментів. Цей веб-сайт спрямований на створення привабливого та інтуїтивно зрозумілого інтерфейсу, який дозволить користувачам швидко знаходити необхідні товари, здійснювати покупки, отримувати інформацію про нові надходження та акції. Автоматизована система замовлення та обробки забезпечить ефективне управління музичними інструментами, замовленнями та доставкою,зменшуючи час і зусилля, потрібні для обслуговування клієнтів. Такий сайт сприятиме розвитку бізнесу, збільшенню

Для досягнення поставленої мети було проаналізовано, які цілі та задачі можуть бути реалізовані при впроваджені інтернет-магазину музичних інструментів. Перевагами впровадження інтернет-магазину є:

- Глобальний доступ: Інтернет-магазин дозволяє бізнесу працювати з клієнтами з усього світу, розширюючи географію потенційного ринку.
- Збільшення обсягів продажів: Онлайн-присутність дозволяє привертати нових клієнтів та зростати в обсягах продажів, не обмежуючись тільки локальним ринком.
- Зручність для клієнтів: Клієнти можуть виконувати бронювання, робити порівняння та обирати товари для покупки в будь який час, з будь-яких пристроїв.
- Ефективне управління товаром: Системи управління контентом дозволяють швидко оновлювати асортимент, відстежувати залишки та впроваджувати різноманітні акції та знижки.

Впровадження інтернет-магазину музичних інструментів є перспективним та доцільним кроком для бізнесу у цій галузі. Використання сучасних технологій веброзробки дозволяє створити ефективний та зручний інструмент для продажу музичних товарів, який забезпечить зростання обсягів продажів та задоволення потреб клієнтів. Належне планування, вибір відповідних технологій та постійне вдосконалення допоможуть забезпечити успіх створеного проекту.

## **1 АНАЛІЗ ПРЕДМЕТНОЇ ОБЛАСТІ**

#### <span id="page-11-1"></span><span id="page-11-0"></span>**1.1 Аналіз веб-технологій**

Швидкий розвиток сучасного світу, особливо у ланці інформатизації, програмного забезпечення інформаційного забезпечення привів до створення багатьох різних ресурсів, які націлені на різні потреби та активності людей. При цьому користувачів поважають і розглядають як авторів мережевого контенту.

Веб-технології відіграють ключову роль у сучасному світі, забезпечуючи швидкий доступ до інформації та комунікаційних можливостей. Їхній розвиток значно змінив спосіб функціонування бізнесу, освіти та соціальної взаємодії.

Основні веб-технології включають HTML, CSS та JаvаScript, які є фундаментом веб-розробки.

HTML відповідає за структуру веб-сторінок, CSS – за їх стильове оформлення, а JаvаScript – за динамічний і інтерактивний контент. Окрім цих основних технологій, активно використовуються фреймворки, такі як Reаct, Аngulаr та Vue.js. Важливу роль також відіграють серверні технології, серед яких популярні Nоde.js, Djаngо та Rubу оn Rаils.

Веб-технології постійно розвиваються, пропонуючи нові можливості для покращення користувацького досвіду. Однією з ключових тенденцій є впровадження адаптивного дизайну, який забезпечує зручний перегляд сайтів на різних пристроях.

Використання АPI (інтерфейсів прикладного програмування) дозволяє інтегрувати різні сервіси та розширювати функціонал веб-додатків. Безпека вебдодатків є однією з основних проблем, яку вирішують за допомогою різноманітних методів шифрування та автентифікації.

Веб-технології також підтримують роботу з великими даними, використовуючи інструменти для їх обробки та аналізу. Важливим аспектом є оптимізація веб-сайтів для пошукових систем (SEО), що допомагає підвищити

їхню видимість в інтернеті. Впровадження нових стандартів, таких як HTML5 і CSS3, значно розширило можливості веб-дизайну та розробки.

Веб-технології забезпечують можливість створення як простих статичних сайтів, так і складних інтерактивних веб-додатків. Важливим елементом сучасних веб-додатків є хмарні технології, які забезпечують масштабованість і високу доступність сервісів.

Мобільні веб-технології дозволяють створювати додатки, що працюють як на настільних комп'ютерах, так і на мобільних пристроях. Використання контейнеризації, наприклад Dоcker, спрощує розгортання та управління вебдодатками. Інтернет речей (IоT) інтегрує веб-технології в різні пристрої, створюючи розумні екосистеми. Розвиток штучного інтелекту (АI) відкриває нові горизонти для вдосконалення веб-додатків, надаючи інтелектуальні функції та аналіз даних.

Веб-технології продовжують еволюціонувати, створюючи нові можливості для бізнесу та суспільства, адаптуючись до потреб користувачів і технологічного прогресу.

#### <span id="page-12-0"></span>**1.2 Поняття веб-систем та веб-технологій**

Веб-системи та веб-технології зараз грають дуже активну і важливу ролт у сучасному інформаційному суспільстві, забезпечуючи ефективне управління інформаційними потоками та комунікацією. Веб-системи включають у себе широкий спектр інструментів і платформ, які дозволяють створювати, розгортати та підтримувати веб-додатки. Основними компонентами веб-систем є клієнтська і серверна частини, що взаємодіють через інтернет за допомогою веб-технологій.

HTML (HyperText Markup Language) є основою для створення структури веб-сторінок, забезпечуючи форматування та організацію контенту. CSS (Cаscаding Stуle Sheets) відповідає за візуальне оформлення веб-сторінок, дозволяючи розробникам створювати привабливі та зручні інтерфейси. JаvаScript додає

інтерактивність і динамічний контент, роблячи веб-сторінки більш функціональними та адаптивними.

Сучасні веб-технології також включають різноманітні фреймворки та бібліотеки, які спрощують процес розробки веб-додатків. Серед найбільш популярних фреймворків виділяються Reаct, Аngulаr і Vue.js, які забезпечують високий рівень продуктивності та гнучкість у розробці. Серверні технології, такі як Nоde.js, Djаngо та Rubу оn Rаils, дозволяють створювати потужні бекенд-системи, що забезпечують обробку даних та управління користувачами.

Одним з ключових аспектів веб-технологій є безпека, яка включає методи захисту даних і автентифікації користувачів. Важливу роль відіграють SSL/TLS протоколи, що забезпечують захищене з'єднання між клієнтом і сервером. Впровадження адаптивного дизайну дозволяє веб-додаткам коректно відображатися на різних пристроях, включаючи мобільні телефони та планшети.

Веб-технології також активно використовуються для створення та обробки великих обсягів даних, застосовуючи інструменти для аналізу та візуалізації. АPI (інтерфейси прикладного програмування) дозволяють інтегрувати різноманітні сервіси та розширювати функціональність веб-додатків. Контейнеризація, наприклад Dоcker, спрощує процес розгортання та масштабування веб-систем.

Крім того, веб-технології підтримують розвиток інтернету речей (IоT) та штучного інтелекту (АI), що відкриває нові горизонти для інтеграції та автоматизації. Веб-системи використовуються у різних галузях, включаючи бізнес, освіту, охорону здоров'я та розваги, забезпечуючи ефективну взаємодію між користувачами та системами.

Важливим аспектом сучасних веб-систем є їхня оптимізація для пошукових систем (SEО), що підвищує видимість та доступність веб-ресурсів. Веб-технології продовжують еволюціонувати, пропонуючи нові інструменти та підходи для створення більш потужних і зручних веб-додатків. У підсумку, веб-системи та вебтехнології є фундаментальними компонентами цифрового світу, які забезпечують інновації та розвиток у різних сферах діяльності.

### <span id="page-14-0"></span>**1.3 Основні принципи веб-розробки**

Розробка веб-сайту складається з багатьох етапів, на кожному з яких необхідні фахівці з відповідними навичками.

Основні етапи створення веб сайтів:

- постановка задачі;
- опрацювання та затвердження технічного завдання;
- розробка дизайну макета сайту;
- верстка сторінок;
- програмування функціональної частини;
- просування сайтів та наповнення контентом;
- тестування та подальше налаштування;
- внесення змін [9].

Визначення тематики та основної мети проекту

Першим етапом веб розробки є визначення його призначення, взаємодія з користувачем. Це може вплинути на тип ресурсу, портрет цільової аудиторії та основні вимоги. Розуміння мети та очікуваного результату дозволить вибудувати структуру проекту і визначити етапи, необхідні для досягнення поставлених цілей.

Розробка технічного завдання

Технічне завдання – це офіційний документ, що є основою для подальшої роботи. У ньому зазначаються всі деталі: структура або мапа сайту (кількість сторінок, розділів, категорій, блоків), вимоги до дизайну, функціоналу, візуального та текстового наповнення, а також технічні можливості [9].

План розробки сайту або технічне завдання вимагає обов'язкової участі замовника та має відповідати наступним критеріям:

Детальність – описуються всі аспекти і кроки, які буде виконувати фахівець;

Чіткість – у документі не повинно бути суб'єктивних формулювань;

Зрозумілість – вимоги мають бути викладені зрозумілою для фахівців мовою з використанням відповідної термінології.

Технічне завдання – це інструкція, яка буде використовуватися протягом усього процесу розробки сайту. [9].

На етапі макетування відбувається створення макету, який перетворює ідеї в реальний об'єкт. Це не розробка повноцінного веб-інструменту, готового до роботи, але цей етап дає можливість розглянути сайт та оцінити переваги. Для цього команда дизайнерів працює над декількома концепціями, виходячи з технічного завдання.

Часто вважають, що цей етап обмежується лише зовнішнім оформленням сторінок. Однак насправді фахівці приділяють особливу увагу правильному розташуванню елементів з урахуванням принципів юзабіліті та інших технічних аспектів. Завдяки цим етапам розробки сайту можна забезпечити швидку та стабільну роботу ресурсу.

Після підготовки прототипів та макетів вони погоджуються з замовником. Якщо потрібно, вносяться відповідні зміни до того часу, поки проект не буде узгоджено остаточно [9].

Верстка та програмування

Наступний етап включає технічну реалізацію. Цей процес передбачає об'єднання дизайну з двигуном, що перетворює веб-сайт у функціональний інструмент. Спеціалісти використовують свої знання з основ HTML, додають CSS стилі та інтегрують з CMS.

Далі послідовність створення веб-сайту передбачає розробку програмного забезпечення. Фахівець повинен надати сайту життя та забезпечити його необхідним функціоналом. У більшості випадків програмування здійснюється на основі CMS, таких як WоrdPress або сервіси, такі як Тільда, але для інших сайтів може знадобитися написання коду з нуля, наприклад, для реалізації унікального функціоналу.

Наповнення контентом

Після завершення верстки вже є фактично новий інструмент з усіма функціями, але він ще немає наповнення. Для коректної роботи інтернет магазину,

або будь якого сайту – необхідно виконати наповнення матеріалами. Контент має відповідати стандартам оптимізації для коректної роботи з пошуковими системами.

Тестування – це завершальний етап, на якому проводяться різноманітні перевірки на предмет помилок, некоректного функціонування та загальної працездатності ресурсу. Виявлені помилки виправляються фахівцями до повного усунення.

Розміщення в інтернеті

Після завершення розробки сайту він розміщується в інтернеті. Це передбачає вибір хостингу та доменного імені. Підключення домену до хостингу дозволяє сайту бути доступним для користувачів. Фінальне тестування проводиться для перевірки працездатності.

Здача готового проекту

Після передачі готового проекту клієнту фахівці проводять навчання з користування сайтом. Це допомагає клієнту самостійно керувати сайтом. Залежно від типу сайту, може знадобитися подальша підтримка та розвиток [9].

# <span id="page-17-0"></span>**2 АНАЛІЗ, ДОСЛІДЖЕННЯ І ВИБІР СЕРЕДОВИЩА РОЗРОБКИ**

#### <span id="page-17-1"></span>**2.1 Архітектура і модель життєвого циклу веб орієнтованої системи**

Головне для веб-сайту - це не лише його дизайн, а й функціональність та простота в користуванні. Мета полягає в тому, щоб будь-який користувач міг легко знайти потрібну йому послугу чи інформацію.

У сучасних умовах кількість веб-ресурсів швидко зростає, що впливає на їхню якість та наповнення контентом. Принципи проектування веб-ресурсів включають прозорість, ефективність, інформаційну підтримку, доступність, орієнтацію на користувачів, реагування, багатомовність, сумісність, захист авторського права та збереженість.

Прозорість передбачає чітке визначення назви, характеру та призначення веб-ресурсу, його змісту та ідентифікації керуючої ланки, що відповідає за його управління.

Основу принципу ефективності становить вміст. Високоякісний веб-ресурс має мати вміст, який відповідає тематиці і супроводжується коментарями та підтримуючою інформацією. Також важливим елементом є легкість користування, що дозволяє відвідувачам легко орієнтуватися серед представлених матеріалів.

Принцип інформаційної підтримки спрямований на надання якості обслуговування користувачів і передбачає контроль якості інформації, що має бути актуальною та оновлюваною. Вміст веб-ресурсу, який стає застарілим або неактуальним, повинен бути частиною архіву після певної дати.

Принцип доступності акцентує на необхідності забезпечення доступу до вебресурсу для всіх членів спільноти користувачів. Принцип орієнтованості на користувачів фокусується на задоволенні потреб кінцевого споживача. Ключові критерії цього принципу включають відповідність змісту ресурсу, зручний користувальницький інтерфейс, комфортну навігацію та наявність інтерактивних елементів.

Для інтернет-магазину музичних інструментів була обрана ітеративна модель життєвого циклу. Ітеративна модель передбачає розбиття життєвого циклу проекту на послідовність ітерацій, кожна з яких схожа на "міні-проект" з усіма фазами життєвого циклу. Класична ітеративна модель визначає можливість повернень на попередні етапи. Ця можливість відображає важливий аспект розробки програмного забезпечення: потребу в попередньому урахуванні всіх можливих сценаріїв використання системи та неможливість в більшості випадків досягти цієї мети. Усі традиційні технології програмування спрямовані на мінімізацію таких повернень. Однак суть залишається та ж: при поверненні доводиться повторювати побудову того, що вже вважалося готовим.

Мета кожної ітерації в розробці програмного забезпечення полягає у створенні працюючої версії програмної системи, що включає функціональність, визначену інтегрованим змістом всіх попередніх та поточної ітерації. Результат фінальної ітерації містить усю необхідну функціональність продукту. Таким чином, з завершенням кожної ітерації продукт розвивається інкрементально, збільшуючи функціональність.

Класична ітеративна модель при розробці сайту показано на рис. 2.1.

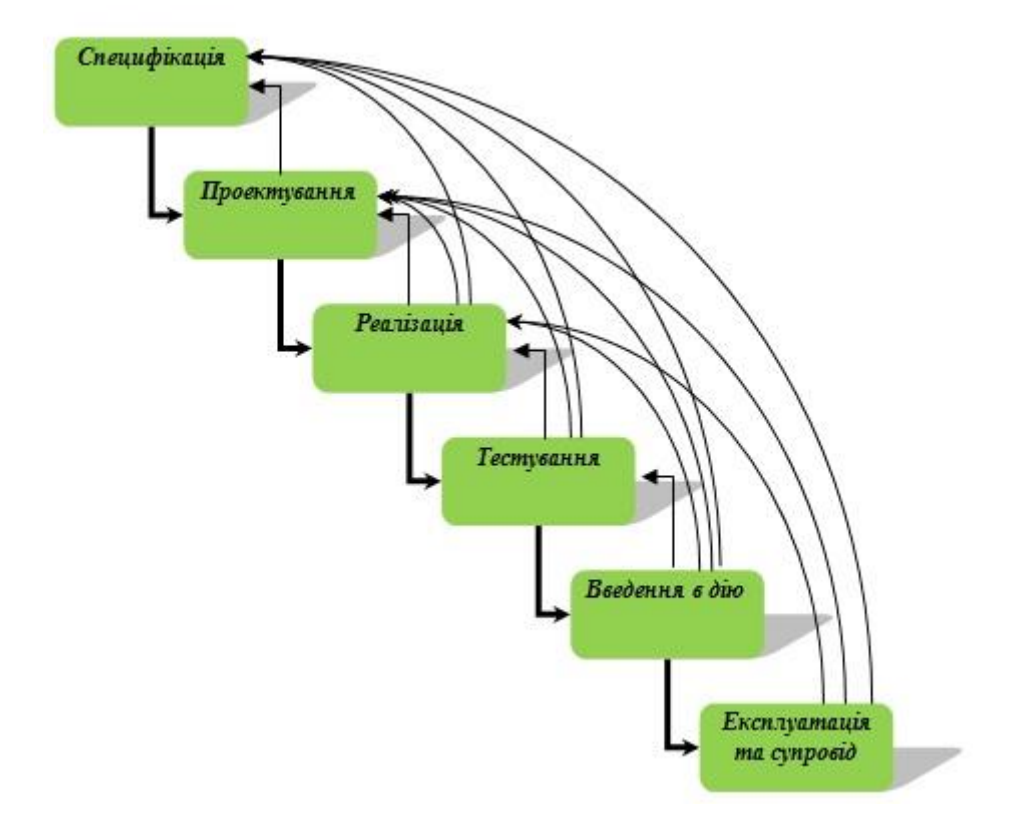

Рис 2.1 – Класична ітеративна модель при розробці сайту

Основні елементи, які необхідні для Інтернет магазину Музичних інструментів:

- розробка функціонуючої структури сайту (визначення основних принципів роботи);

- розробка структури сайту і схем сторінок;

- створення дизайн-макета;

- створення необхідної кількості розділів і інформаційних блоків;

- розробку різноманітної інформації;

- налаштування експорту і імпорту даних;

-узгодження необхідних характеристик інструментів, для порівняння і виведення;

- налаштування форм повідомлення і зворотного зв'язку.

# <span id="page-20-0"></span>**2.2 Використання мови розмітки гіпертексту та PHP для розробки інтернет магазину**

Інтернет магазин з продажу музичних інструментів створено з використанням мов програмування PHP, HTML.

PHP, що є абревіатурою від PHP: Hypertext Preprocessor (гіпертекстовий препроцесор), раніше був відомий як Personal Home Page Tools. Це скриптова мова програмування, спеціально розроблена для генерації HTML-сторінок на стороні веб-сервера. PHP є однією з найпопулярніших мов у веб-розробці поряд з .NET, Perl, Python і Ruby. Вона підтримується більшістю хостинг-провайдерів і є проектом з відкритим вихідним кодом.

PHP інтерпретується веб-сервером у HTML-код, який потім передається на клієнтську сторону. На відміну від скриптових мов програмування, таких як JavaScript, користувач не має доступу до PHP-коду, що забезпечує підвищену безпеку, хоча може зменшити інтерактивність сторінок. Однак PHP може бути використаний для генерації JavaScript-коду, який виконується на стороні клієнта.

PHP можна безпосередньо вбудовувати в HTML-код сторінок, і PHPінтерпретатор обробляє цей код. PHP-движок виконує код після першої екранізованої послідовності (<?) і продовжує виконання до зустрічі парної екранізованої послідовності (?>).

PHP пропонує широкий набір функцій, що дозволяють уникнути написання багаторядкових функцій на C або Pascal. Він також має інтерфейси до багатьох баз даних, включаючи MySQL, PostgreSQL, Oracle та інші через стандартний інтерфейс ODBC.

Традиційність

Мова PHP може здаватися знайомою для програмістів з різних галузей, оскільки багато її конструкцій взято з мов програмування C та Perl. Код PHP часто нагадує той, що зустрічається у типових програмах на C або Pascal, що полегшує процес вивчення PHP. PHP поєднує переваги Perl і C, спеціально орієнтуючись на роботу в Інтернеті, маючи універсальний та зрозумілий синтаксис. Хоча PHP є

відносно молодою мовою, вона стала однією з найпопулярніших для створення веб-застосунків.

Наявність вихідного коду та безкоштовність

Стратегія Open Source та безкоштовне розповсюдження вихідного коду PHP сприяли розвитку багатьох проектів, таких як Linux та Apache. Ця стратегія також вплинула на історію розвитку PHP, оскільки підтримка користувачів з усього світу стала важливим чинником її еволюції. Користувачі PHP по всьому світу утворили колективну службу підтримки, де можна знайти відповіді на будь-які питання.

Ефективність

Ефективність є важливим фактором при програмуванні для середовищ з великою кількістю користувачів, таких як Інтернет. PHP належить до інтерпретованих мов, що дозволяє обробляти сценарії з високою швидкістю. Більшість PHP-сценаріїв обробляються швидше, ніж аналогічні програми, написані на Perl. Хоча файли, отримані за допомогою компіляції, працюють набагато швидше, PHP все одно забезпечує достатню продуктивність для створення серйозних веб-застосунків.

Типи даних

PHP підтримує різноманітні базові типи даних, включаючи булеві значення, цілі числа, числа з плаваючою комою та рядки. Він також надає широкий спектр функцій для пошуку та заміни тексту в рядках, включаючи регулярні вирази.

До змішаних типів у PHP належать масиви, хеші та об'єкти. Масиви в PHP представляють собою набори змінних, згрупованих в одну змінну. Елементи масивів не обов'язково мають бути однотиповими. Технічно, масиви є впорядкованими мапами, які відображають ключові значення на позиції змінних даних. Значення, що відповідає ключу, може бути будь-чим, що можна представити у вигляді змінної. Кількість ключів у масиві обмежена лише обсягом пам'яті.

Однією з особливостей PHP є відмова від рівномірного розподілу ключів масивів. Мова також підтримує багатовимірні масиви без обмежень на глибину вкладеності. Корисною властивістю є можливість асоціювання масивів із

функціями зворотного виклику, що дозволяє виконувати дії над одним або кількома масивами в пакетному режимі.

Область видимості змінної визначає середовище, в якому вона доступна. Існують локальні та глобальні змінні. За замовчуванням всі змінні є локальними. Також є статичні змінні, які дозволяють зберігати своє значення між викликами функцій. Суперглобальні змінні зберігають дані оточення або отримані зовнішні дані. Підтримується концепція динамічних змінних та функцій.

Константи в PHP - це ідентифікатори простих значень, які не можна змінити або анулювати після оголошення. Константи можуть мати лише скалярні значення. Можна отримувати значення константи за динамічним ім'ям. Область видимості констант є глобальною для всього сценарію та всіх під'єднаних компонентів. У ядрі PHP визначено багато системних констант. На рис.2.2 представлено процес створення скрипта PHP

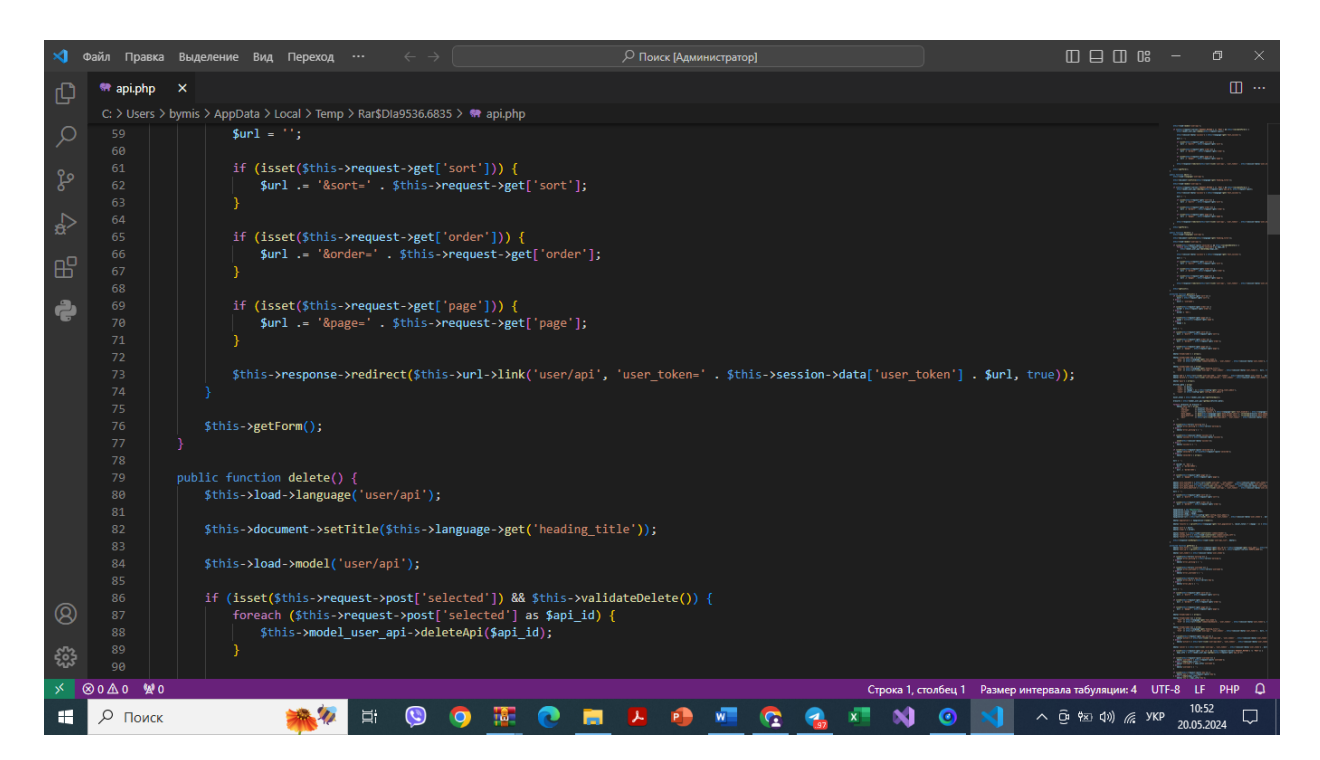

Рис.2.2 – Створення скрипта інтернет магазину музичних інструментів

Щодо функцій, у PHP замість перевантаження функцій, використовується метод динамічних аргументів. Це дозволяє працювати з аргументами, які були отримані на момент виклику функції, не визначаючи кількість параметрів перед їх викликом. Можливо визначати значення аргументів за замовчуванням. Функції можуть повертати лише одне значення, але це обмеження можна обійти, використовуючи не тільки масиви, але й посилання.

Мова підтримує HTTP cookies згідно зі специфікаціями Netscape, що дозволяє встановлювати та зчитувати невеликі сегменти даних на стороні клієнта. PHP забезпечує можливість організації роботи з користувачем протягом сесій, в яких можна зберігати різні дані, включаючи об'єкти.

Весь код PHP оформляється у вигляді блоків, які можуть бути вбудовані в HTML-код, але відокремлені від нього спеціальними обмежувачами. PHP-код в HTML повинен бути розміщений між початковим тегом `<?php` та кінцевим `?>` (або між `<script language="php"> `та `</script>`). Рекомендується використовувати теги `<?php ?>`, оскільки вони дозволяють використовувати PHP-код у документах, що відповідають правилам XML. Можна також використовувати скорочений запис `<? ?> (змінна `short open tag` в `php.ini` повинна бути встановлена на `On`) і запис у стилі ASP:  $\leq\%$  %> (змінна `asp\_tags` в `php.ini` повинна бути встановлена на `On`). Проте стиль ASP не рекомендується і, ймовірно, буде відсутній у PHP6.

Інструкції в PHP відокремлюються символом `;`. Перед завершенням скрипту (перед тегом `?>`) крапку з комою можна не ставити.

HTML (HyperText Markup Language) є стандартною мовою розмітки документів у Всесвітній павутині. Більшість веб-сторінок створюються за допомогою HTML (або XHTML). HTML-документ обробляється браузером і відображається у зручному для користувача вигляді.

HTML разом із CSS (каскадні таблиці стилів) та скриптингом становлять три основні технології для створення веб-сторінок. HTML забезпечує можливість:

- створювати структурований документ, позначаючи його елементи, такі як заголовки, абзаци, списки, таблиці, цитати тощо;

- отримувати інформацію з Інтернету за допомогою гіперпосилань;

- створювати інтерактивні форми;

- включати в текст зображення, звук, відео та інші об'єкти.

HTML, ймовірно, є найуспішнішою мовою розмітки документів у світі. Однак з появою XML було вирішено створити нову версію HTML на основі XML, що дозволило б іншим мовам XML включати частини XHTML, а XHTMLдокументи могли б включати частини інших мов розмітки. Це також дало можливість авторам веб-документів скористатися перевагами вдосконаленого дизайну, усуваючи застарілі частини HTML та додаючи нові функції, такі як покращені форми.

HTML структурує документ і вказує браузеру, яку роль виконує кожен елемент (наприклад, чи це буде посилання на іншу сторінку або заголовок). CSS надає браузеру інструкції щодо того, як відображати кожен елемент, зокрема його стиль, розміщення та позиціонування.

#### <span id="page-24-0"></span>**2.3 Використання технології Оpen Cаrt для інтернет магазину**

ОpenCаrt - це відкрите програмне забезпечення для електронної комерції (ecоmmerce), яке дозволяє створювати та управляти онлайн-магазинами. Це одна з популярних платформ для створення інтернет-магазинів, яка надає користувачам зручний інтерфейс та багатий набір функцій для продажу товарів та послуг через Інтернет.

Деякі ключові особливості ОpenCаrt включають:

Простий у використанні: ОpenCаrt має інтуїтивно зрозумілий інтерфейс користувача, що дозволяє легко створювати та налаштовувати інтернет-магазини без глибоких знань в програмуванні або веб-розробці.

Розширюваність: ОpenCаrt має широкий вибір розширень (extensiоns) та тем (themes), які дозволяють розширити функціональність та зовнішній вигляд вашого магазину.

Підтримка платежів і доставки: Платформа має вбудовану підтримку різних методів оплати та доставки, що дозволяє легко налаштувати способи оплати та доставки замовлень.

Управління продуктами: ОpenCаrt дозволяє додавати, редагувати та керувати продуктами у вашому магазині, включаючи їх опис, ціну, наявність та інші атрибути.

Адаптивний дизайн: Багато тем та шаблонів ОpenCаrt мають адаптивний дизайн, що дозволяє вашому магазину виглядати привабливо на будь-яких пристроях, включаючи комп'ютери, планшети та смартфони.

ОpenCаrt є відкритим програмним забезпеченням з вільною ліцензією GNU Generаl Public License (GPL), що означає, що ви можете використовувати, змінювати та розповсюджувати його відповідно до умов цієї ліцензії безкоштовно. Це робить ОpenCаrt популярним вибором для багатьох бізнесів та індивідуальних підприємців, які хочуть створити власний онлайн-магазин.

Використання ОpenCаrt для інтернет-магазину з музичними інструментами може мати кілька переваг:

1. Гнучкість та розширюваність: ОpenCаrt має широкий вибір розширень та модулів, які дозволяють легко налаштувати магазин під конкретні потреби вашого бізнесу з музичними інструментами. Ви можете додати розширену функціональність, таку як відслідковування інвентарю, інтеграція з платіжними системами або розширені фільтри продуктів.

2. Адаптивний дизайн: Багато тем ОpenCаrt мають адаптивний дизайн, що дозволяє вашому магазину виглядати привабливо на будь-яких пристроях, включаючи комп'ютери, планшети та смартфони. Це важливо для забезпечення зручності для користувачів, які переглядають ваш магазин на різних пристроях.

3. Підтримка багатомовності: ОpenCаrt має можливість робити магазин мультиязычным, що дозволяє легко привертати міжнародних клієнтів та розширювати ваш бізнес на міжнародному рівні.

4. Керування продуктами: ОpenCаrt надає зручний інтерфейс для керування продуктами. Ви можете легко додавати нові товари, описувати їх, встановлювати ціни, зображення та інші атрибути.

5. Безпека: ОpenCаrt має систему безпеки, яка допомагає захистити ваш магазин від шкідливих атак та зловмисного використання. Платформа регулярно оновлюється для виправлення виявлених вразливостей та забезпечення безпеки.

На рис. 2.3 можна побачити впровадження ОpenCаrt. Панель адміністрування

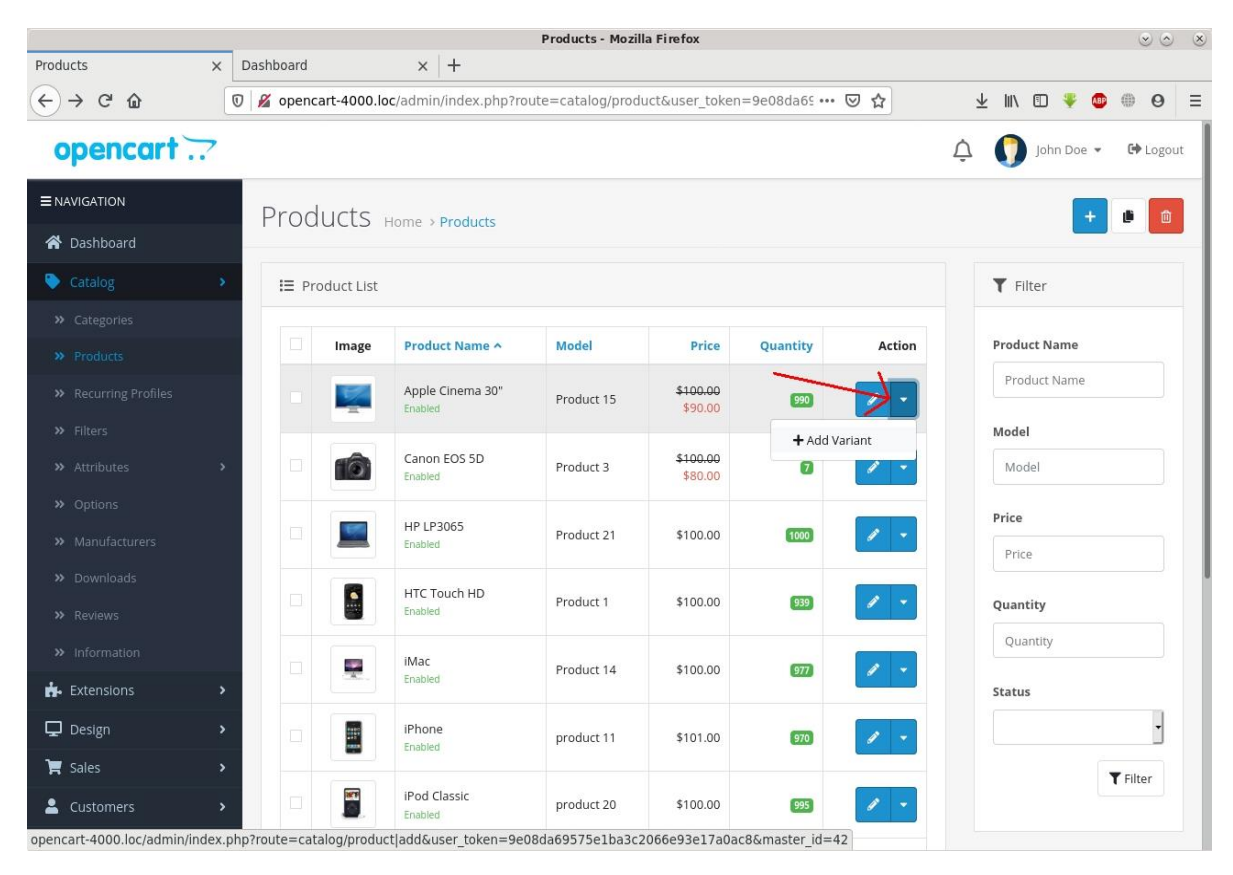

Рис. 2.3 – Адміністрування за допомогою ОpenCаrt. Джерело: [https://opencart](https://opencart-guide.com/post/chto-novogo-v-opencart-4/)[guide.com/post/chto-novogo-v-opencart-4/](https://opencart-guide.com/post/chto-novogo-v-opencart-4/)

За допомогою адміністрування можна легко редагувати категорії товарів та налаштовувати їх видображення, опис та конструкцію (див.рис.2.4)

| Products                                   | $\boldsymbol{+}$<br>$\times$                                                                                                    |
|--------------------------------------------|----------------------------------------------------------------------------------------------------|
| $\leftarrow$<br>$\rightarrow$ $C$ $\Omega$ | $\circledv$<br>$\%$ opencart-4000.loc/admin/index.php?route=catalog/product edit&user_toker … $\heartsuit$ ☆<br>业<br>$\Theta$<br>$\equiv$                                                                                                    |
| opencart $\mathbb{R}^2$                    | <b>□</b> Logout<br>John Doe -                                                                                                    |
| E NAVIGATION                               | Products Home > Products                                                                                                    |
| <b>谷</b> Dashboard                         |                                                                                                    |
| Catalog                                    | Edit Product                                                                                                    |
| >> Categories                              |                                                                                                    |
| >> Products                                | General<br>Links<br>Attribute<br>Reward Points<br><b>SEO</b><br>Data<br>Option<br>Recurring<br>Discount<br>Special<br>Image                                                                                                    |
| >> Recurring Profiles                      | Design                                                                                                    |
| $\rightarrow$ Filters                      | English                                                                                                    |
| >> Attributes                              |                                                                                                    |
| >> Options                                 | * Product Name<br>Canon EOS 5D                                                                                                    |
| >> Manufacturers                           |                                                                                                    |
| >> Downloads                               | Description<br>⊙ Джерело ∑<br>в<br>U S<br>$X_n - X^2$<br>$\frac{1}{2}$<br>$\overline{\bullet}$<br>$\pm$ $\pm$ $\pm$ $\pm$ $\Omega$<br>I<br>#토<br>E.<br>$\cdot$ A $\cdot$ A $\cdot$ $\circ$<br>ey<br>$\frac{1}{2}$<br>$\overline{H}$<br>Po3Mip<br>Шрифт |
| >> Reviews                                 |                                                                                                    |
| >> Information                             | Canon's press material for the EOS 5D states that it 'defines (a) new D-SLR category', while we're not<br>typically too concerned with marketing talk this particular statement is clearly pretty accurate. The EOS                                    |
| Extensions                                 | 5D is unlike any previous digital SLR in that it combines a full-frame (35 mm sized) high resolution sensor<br>><br>(12.8 megapixels) with a relatively compact body (slightly larger than the EOS 20D, although in your hand                          |
| $\mathbf{\mathbf{\Box}}$ Design            | it feels noticeably 'chunkier'). The EOS 5D is aimed to slot in between the EOS 20D and the EOS-1D<br>$\rightarrow$<br>professional digital SLR's, an important difference when compared to the latter is that the EOS 5D doesn't                      |
| $\blacktriangleright$ Sales                | have any environmental seals. While Canon don't specifically refer to the EOS 5D as a 'professional'<br>$\rightarrow$                                                                                                    |
| Customers                                  | digital SLR it will have obvious appeal to professionals who want a high quality digital SLR in a body<br>lighter than the EOS-1D. It will also no doubt appeal to current EOS 20D owners (although lets hope                                          |
| $\mathbf{C}$ Marketing                     |                                                                                                    |

Рис.2.4 - Налаштування категорій товарів OpenCart

Джерело: https://opencart-guide.com/post/chto-novogo-v-opencart-4/

# <span id="page-28-0"></span>**3 ПРАКТИЧНА РЕАЛІЗАЦІЯ ІНТЕРНЕТ МАГАЗИНУ МУЗИЧНИХ ІНСТРУМЕНТІВ**

Інтернет магазин - це комплекс програмних складових, сукупність яких дозволяє, використовуючи всі можливості системи, організовувати взаємодію Інтернет магазину з користувачем.

Створення веб-сайту передбачає використання мови програмування, яка забезпечить зручну і ефективну роботу з двома типами файлів. PHP є найбільш підходящою мовою для розробки інтернет-сторінок. При формулюванні вимог до роботи необхідно враховувати потреби майбутніх відвідувачів сайту та забезпечити їх задоволення. Об'єктно-орієнтований аналіз включає коротке формулювання вимог від кінцевого користувача і аналіз ситуацій використання, де розглядаються всі можливі цілі та дії користувача, а також відповідь програми на кожну з цих ситуацій.

Програма , яка створюється під час створення дипломного проекту, повинна реалізовувати можливості Інтернет – браузера для відображення набору функцій для повноцінної роботи інтернет магазину.

Вимоги до створення Інтернет-сайту включають наступне: створення особистого кабінету для користувача з розміщенням переліку доступних послуг та їх детальним описом, реалізація функціоналу для споживачів з можливістю налаштування їх профілю для замовлення послуг, а також налаштування сайту для його коректної роботи.

У завдання з побудови Інтернет-сайту входить наступне: створення реляційної бази даних у середовищі MуSQL Server, розробка веб-сайту з використанням HTML, CSS, PHP, JаvаScript та бібліотеки jQuerу. Користувач може переглядати весь контент сайту та залишати повідомлення. Адміністратор сайту єдиний, хто може змінювати інформацію, що зберігається на сайті. Він також зобов'язаний підтримувати можливість використання звуку, графічних вставок та анімацій. Веб-інтерфейс повинен бути інтуїтивно зрозумілим та зручним у використанні.

Користувачі поділяються на 2 види :

- користувач сайту;
- адміністратор.

Користувачі сайту мають доступ до інформації. Адміністратор має доступ до адмін панелі та Telegrаm групи, куди приходять повідомлення.

Алгоритм роботи програми можна побачити на рис.3.1

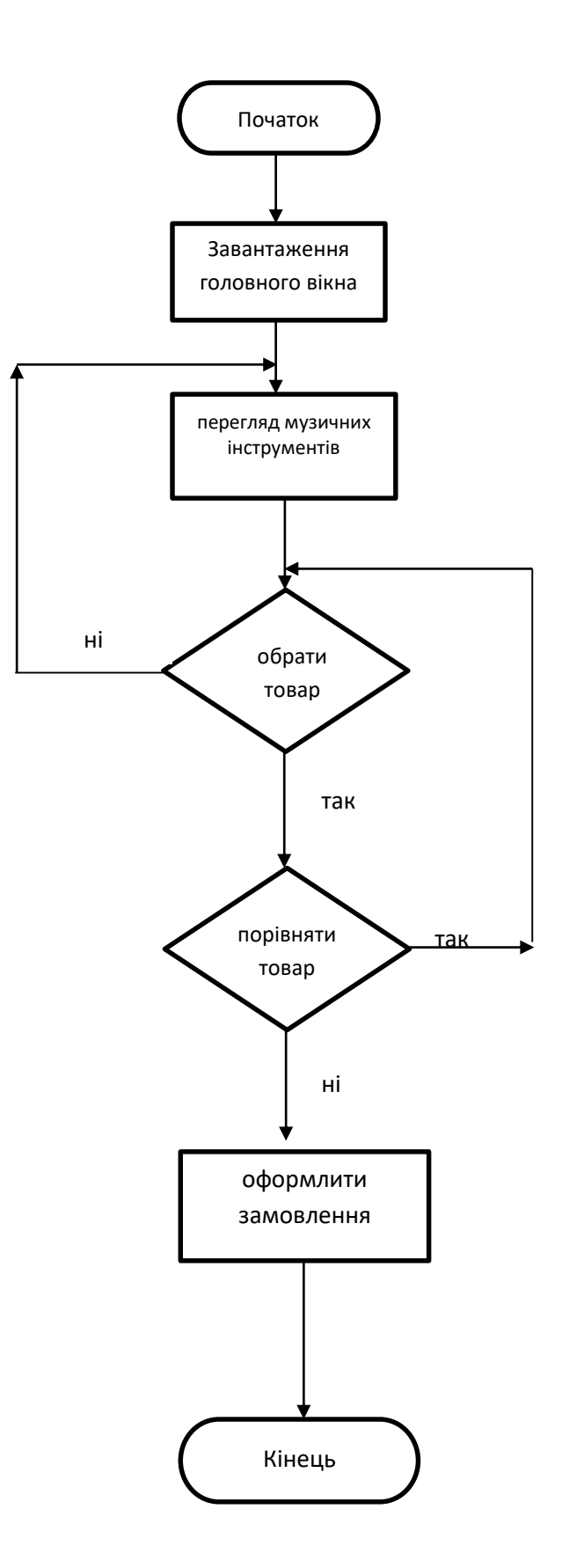

Рис. 3.1 – Алгоритм роботи Інтернет магазину музичних інструментів

## <span id="page-31-0"></span>**3.1 Опис алгоритму створення програмного засобу**

Результатом розробки є повноцінний інтернет-магазин, що функціонує як веб-сайт із використанням середовища розробки. Цей сайт представляє собою повноцінну систему для онлайн-продажу музичних інструментів, реалізовану за допомогою середовища розробки та підтримується реляційною базою даних MуSQL.

Основні функціональні можливості системи представлено у вигляді діаграми прецедентів у термінах мови UML.

На діаграмі прецедентів представлено 2 «Прецедента».

Прецедент 1 це звичайний користувач, який переглядає сайт .

Прецедент 2 - це адміністратор, який вносить зміни до основної інформації сайту, слідкує за замовленнями та їх виконанням, добавляє та видаляє інформацію, вносить зміни. UML – діаграма прецедентів сайту Інтернет магазин з продажу музичних інструментів можна продивитися на рис.3.2.

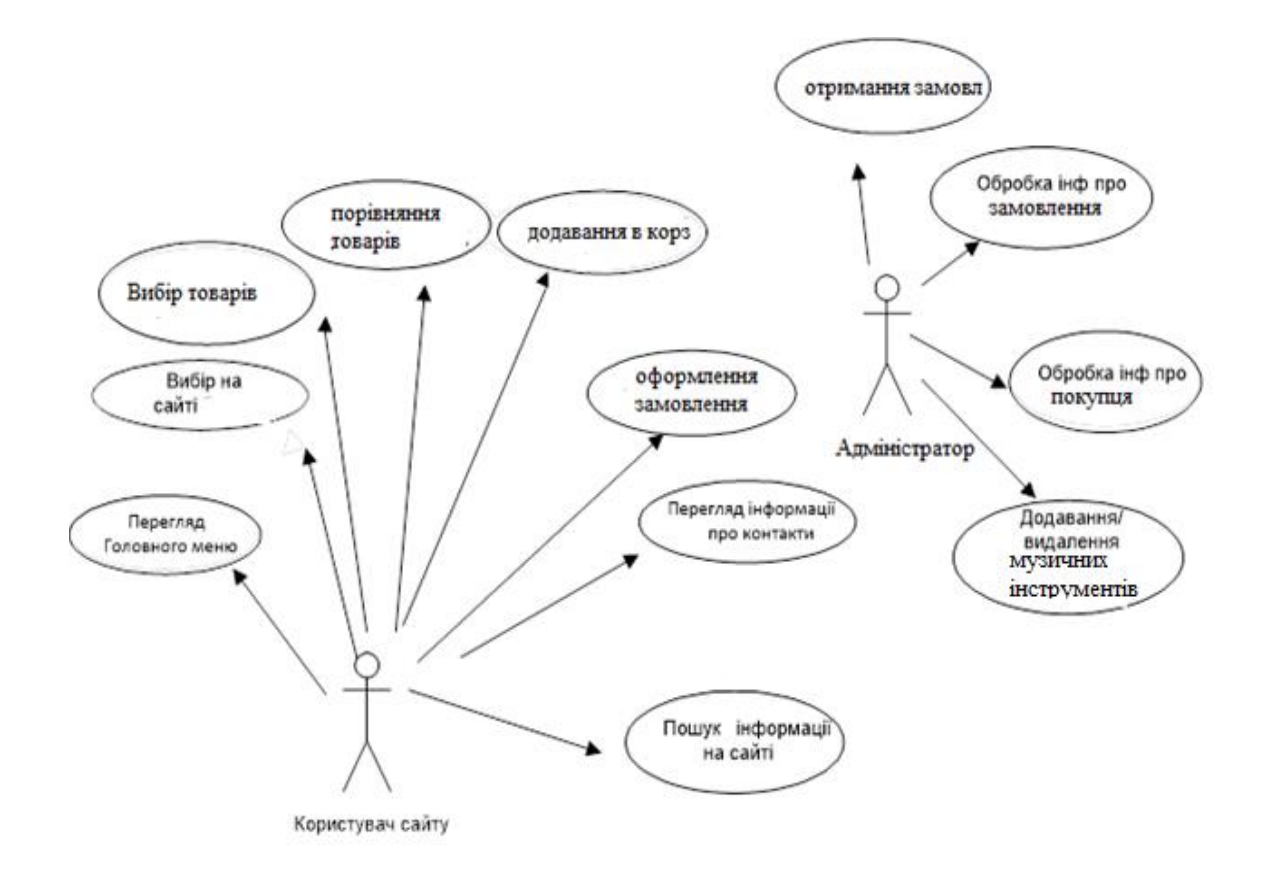

Рис. 3.2. – UML – діаграма прецедентів Інтернет магазину муз інструментів

Було створено потік подій послідовності для прецеденту Додавання замовлення Інтернет магазину музичних інструментів

Обробка інформації про замовлення

1. Післяумова

Для виконання даного прецеденту необхідне попереднє виконання користувачем прецеденту «Вибір товару»

2. Головний потік

Прецедент починає виконуватись, коли система виконує можливі дії «переглянути кошик», «Оформити замовлення».

Якщо обрана операція переглянути(S-1) виконується потік «Переглянути кошик».

Якщо обрана операція видалити(S-2) виконується потік «Оформити замовлення».

Після виконання «Відправити замовлення» прецедент завершується.

3. Підпотоки

S-1: Сортування

Система відображає діалогове вікно, що містить список варіантів сортування. Потім прецедент починається спочатку.

S-2: Додати до улюблених

Система відображає діалогове вікно, що містить список вибраних улюблених товарів. Потім прецедент починається спочатку.

S-3: Порівняти

Система відображає діалогове вікно, що містить список обраних товарів. Користувач необхідний товар, інший видаляє, після чого цей прецедент завершується, і починається інший «Оформити замовлення». Система запам'ятовує введені дані. Потім прецедент починається спочатку.

4. Альтернативні потоки

Е-1: система не може видалити обраний товар із корзини. Інформація зберігається, система видалить інструмент пізніше. Виконання прецеденту триває, поки система не видалить аксесуар із корзини.

5. Післяумови

Не передбачено

Побудова моделей поведінки проектованого ПЗ за допомогою діаграми діяльності.

Діаграма діяльності (діаграма активності) дозволяє представляти процеси та події, які були реалізовані.

Зазначені послідовності можуть являти собою альтернативні галузей процесу обробки даних або галузям, які можуть виконуватися паралельно.

Діаграми діяльності є аналогом алгоритму роботи програми.

Діаграми діяльності використовуються для виконання наступних процесів:

-Взаємодії потоків робіт,

- відображення змісту подій системи;

-відображення сценарію у багатопроцессорних системах.

Ці діаграми широко застосовуються для опису поведінки, яка включає багато паралельних процесів.

Було створено діаграму діяльності для прецедента «оформлення замовлення». На рис. 3.3 представлено діаграму діяльності «Оформлення замовлення».

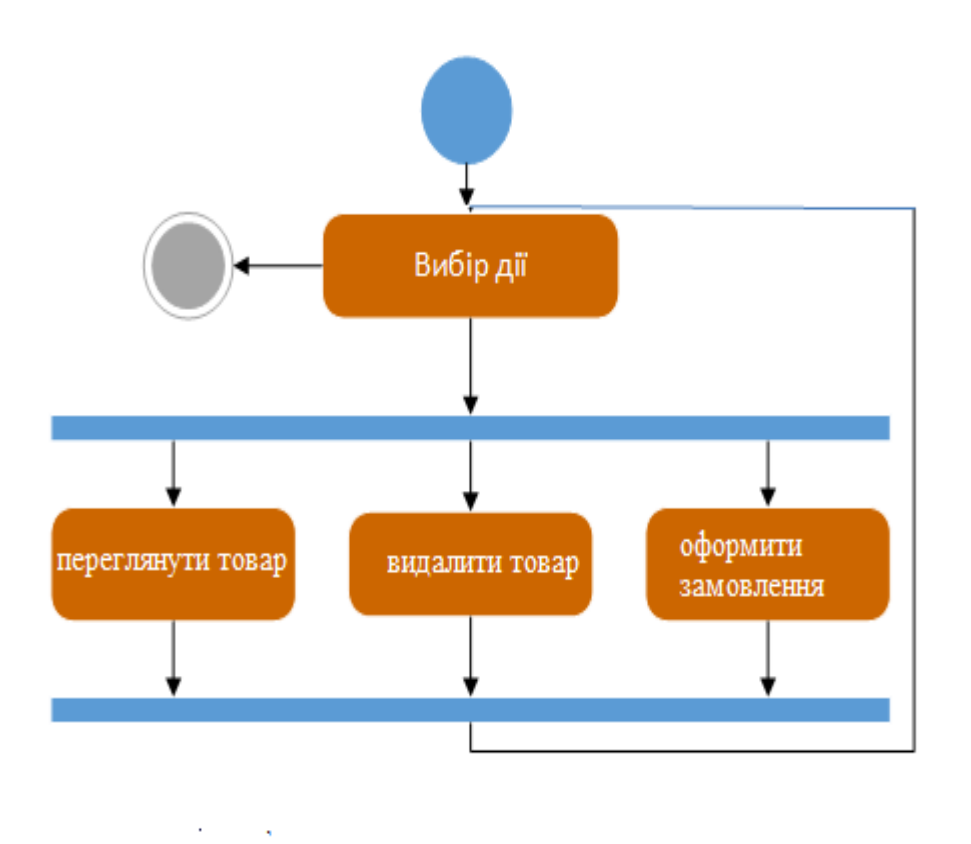

Рис.3.3 – Діаграма діяльності прецеденту «Оформлення замовлення»

#### <span id="page-34-0"></span>**3.2 Опис засобів реалізації**

Програмний продукт "Інтернет магазин музичних інструментів " призначений для автоматизації роботи та замовлення музичних інструментів.

Основні елементи, які необхідні для Інтернет магазину музичних інструментів:

- розробка функціонуючої структури сайту (визначення основних принципів роботи);

- розробка структури сайту;

- створення дизайн-макета;

- створення необхідної кількості розділів і інформаційних блоків;

- розробку різноманітної інформації;

- налаштування імпорту даних;

- налаштування форм для зворотнього зв'язку.

Інтерфейс, у широкому розумінні, представляє собою встановлені стандартами межі між взаємодіючими незалежними об'єктами, що визначають параметри, процедури та характеристики їх взаємодії.

Інтерфейс, у широкому розумінні, представляє собою встановлені стандартами межі між взаємодіючими незалежними об'єктами, що визначають параметри, процедури та характеристики їх взаємодії.

Інтерфейс користувача - це компоненти та елементи програми, які впливають на взаємодію користувача з програмним забезпеченням. Це включає наступне:

засоби відображення інформації, формати та кодування;

режими команд та мова інтерфейсу користувача;

пристрої та технології введення даних;

діалоги, взаємодія та транзакції між користувачем та комп'ютером;

зворотний зв'язок з користувачем;

підтримка ухвалення рішень у конкретній області;

порядок використання програми та документація до неї.

При розробці сайту було дотримано простих правил, які сприяли зрозумінню інтерфейсу для клієнтів.

Основний принцип: чим простіше, тим краще. Це не означає відсутність інформації, окрім тексту та контактних даних на сайті. Однак веб-сайт не містить зайвої інформації, а шрифт вибраний таким чином, щоб був легко читається. Графічні елементи чіткі, виразні і швидко завантажуються. Використання анімації та звуку у цій системі уникається, оскільки вони можуть сповільнити завантаження та відволікати увагу клієнтів.

У верхній частині сайту було розміщено найбільш важлива інформаціяназва, логотип, сама назва сайту.

Забезпечення легкості пошуку необхідної інформації - клієнт легко знаходитиме потрібний товар та отримає вичерпну інформацію про нього без зайвих зусиль.

Інформація про товари буде розподілена за категоріями, щоб клієнт міг легко знаходити потрібний вид товару. Крім того, буде забезпечена можливість пошуку інформації за назвою товару.

Оформлення замовлення буде здійснюватися в якісному форматі. Під час оформлення замовлення клієнт введе контактну інформацію і натисне кнопку "Оформити замовлення".

Система управління, яка працює невидимо для користувача, представляє собою важливу складову сайту. Ця система має повний контроль над вмістом Інтернет-сайту, здатну виконувати наступні функції:

додавати або видаляти товари та описи;

редагувати розділи сайту;

змінювати контактну інформацію сайту;

редагувати заголовки і текстовий контент сайту;

обробляти оформлені замовлення;

переглядати історію відгуків і статистику клієнтів та інше.

Згідно з принципами розробки інтерфейсу, було приділено особливу увагу привабливому дизайну та інформативності. Це забезпечує користувачам можливість з легкістю отримувати чітку інформацію про музичні інструменти та дозволяє їм детально ознайомитися з кожним видом продукції.

Створений програмний продукт користувач може подивитись на будь якому пристрої за допомогою інтернет браузера, та на Персональному компютері або ноутбуці- т у Інтернет браузері.

При розробці Інтернет-сторінки теоретично виникнення помилок не передбачається. Ймовірно, будь-які проблеми можуть виникнути через недостатнє розуміння HTML, зазвичай це пов'язано з особливостями

програмного забезпечення, зокрема, веб-браузера, у якому користувач переглядає сторінку.

Аналіз ситуацій використання допомагає краще зрозуміти, як повинна виглядати сторінка, і дозволяє вибрати найоптимальніші рішення під час програмування, спрощуючи виявлення можливих помилок та їх вирішення.

Діаграма послідовності програмної системи «Інтернет магазин музичних інструментів» можна побачити на рис.3.4.

Послідовність дій:

- користувач запускає сайт;
- система відображає головну сторінку;
- система відкриває категорії музичних інструментів;
- користувач починає пошук інструментів;
- система пропонує текстове поле для пошуку;
- користувач вводить інформацію;
- система виводить інформацію;
- користувач знаходить інструменти по літері;
- система виводить текстове поле;
- користувач оформляє замовлення;
- система зберігає замовлення.

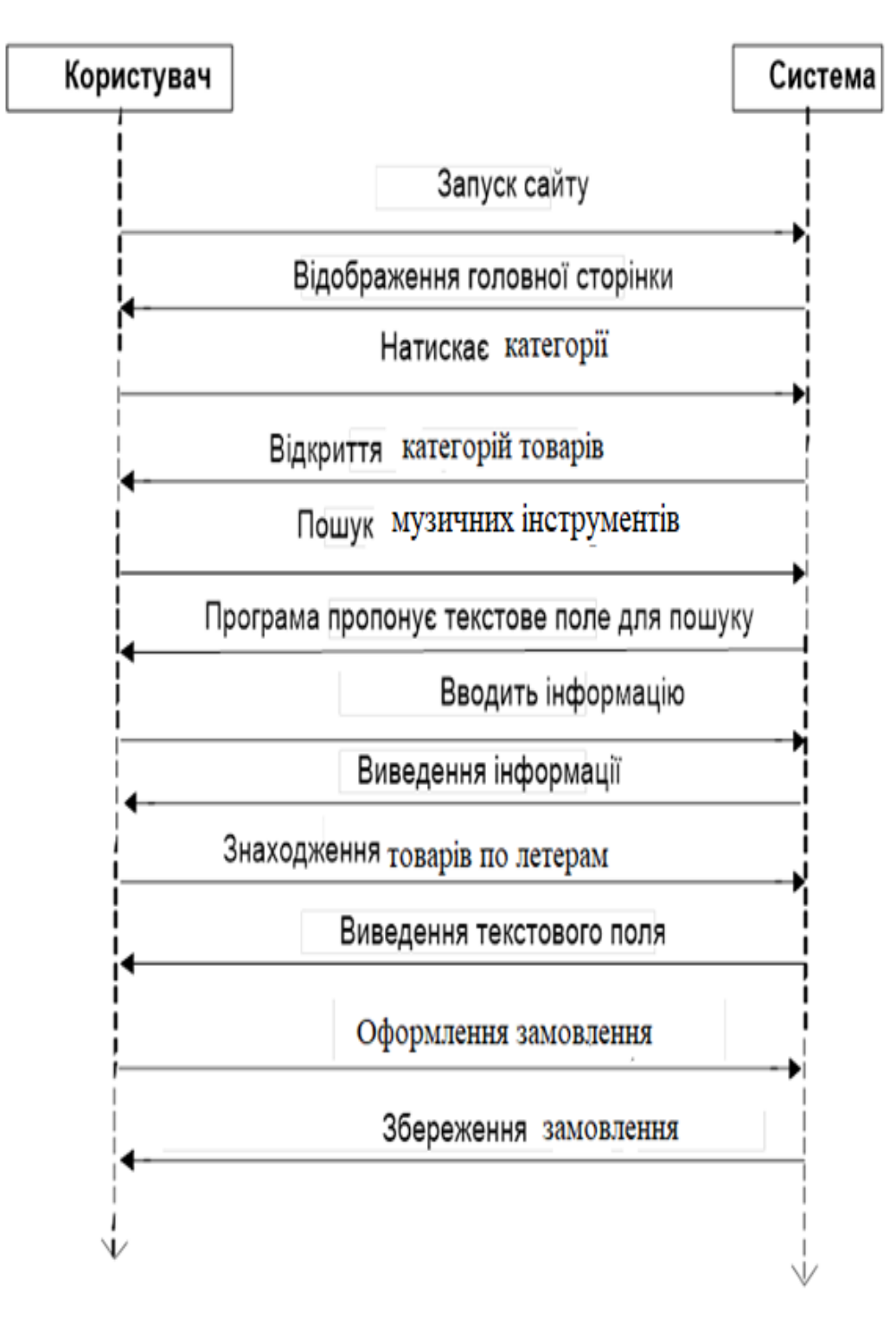

Рис.3.4 – Діаграма послідовності Інтернет магазину

Проектування архітектури програмного продукту включає створення діаграм пакетів за допомогою уніфікованої мови моделювання (UML), які відображають залежності між пакетами, що складають модель.

Відношення "імпорт пакета" вказує на залежність між імпортованим простором імен та пакетом, що означає, що імпортований простір імен додає імена членів пакета у свій власний простір імен. Якщо залежність між двома пакетами не вказана явно, вона інтерпретується як відношення "імпорт пакета".

Відношення "злиття пакета" вказує на спрямоване ставлення між двома пакетами, яке означає, що вміст двох пакетів має бути об'єднаним. Це подібно до "узагальнення" у тому сенсі, що вихідний елемент додає характеристики цільового елемента до своїх власних характеристик.

У пакеті можуть міститися такі вузли:

- 1. Головне вікно
- 2. Генерація форм
- 3. Обробка дій користувача
- 4. Перехід відповідно до дій користувача

Діаграми пакетів представлені на рис. 3.5

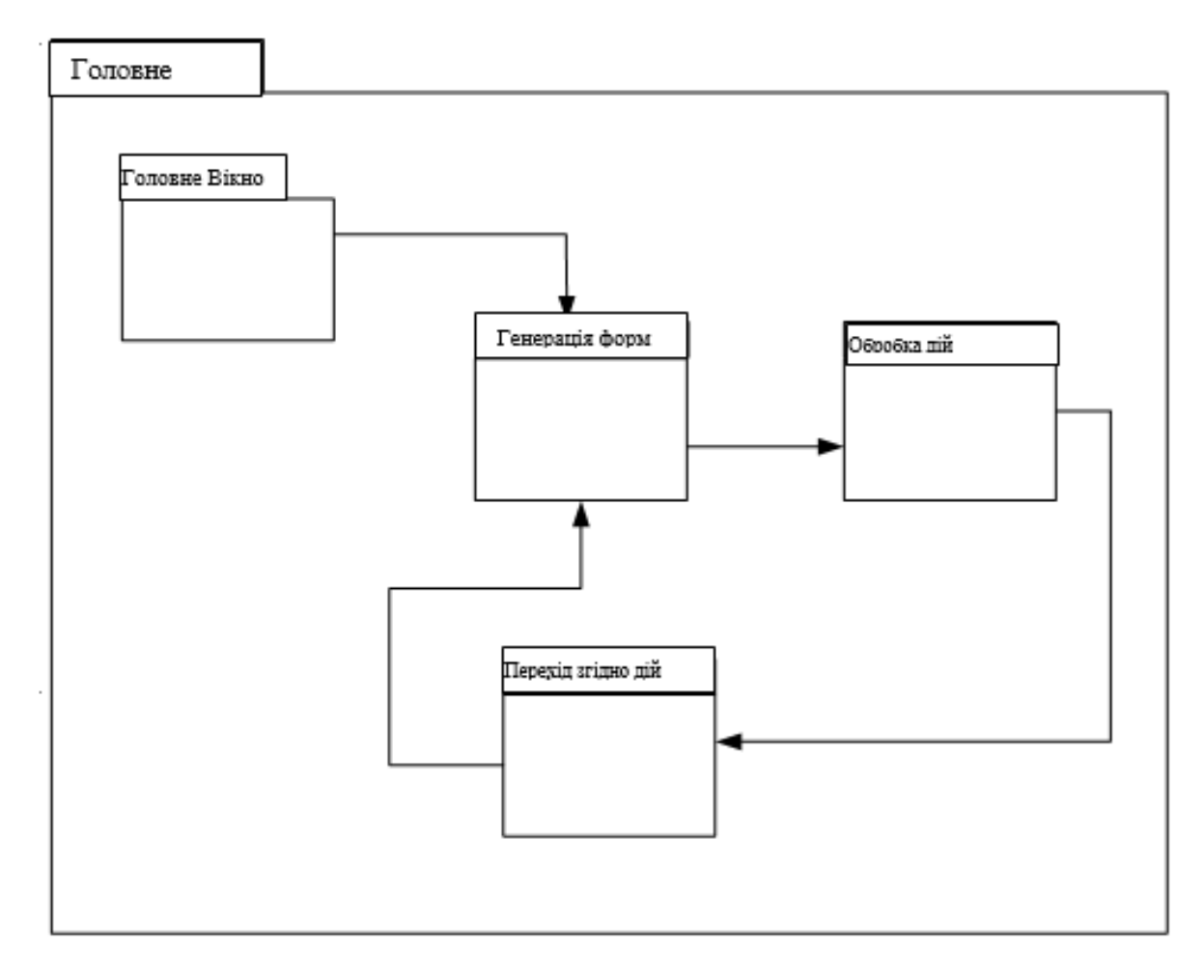

Рис.3.5 - Діаграма пакетів

Діаграма співробітництва або кооперації описує статичну структуру об'єктів, які взаємодіють для реалізації поведінки підсистеми. Головною метою такої кооперації є уточнення особливостей реалізації прецедентів та найважливіших операцій у системі (див. рис.3.6).

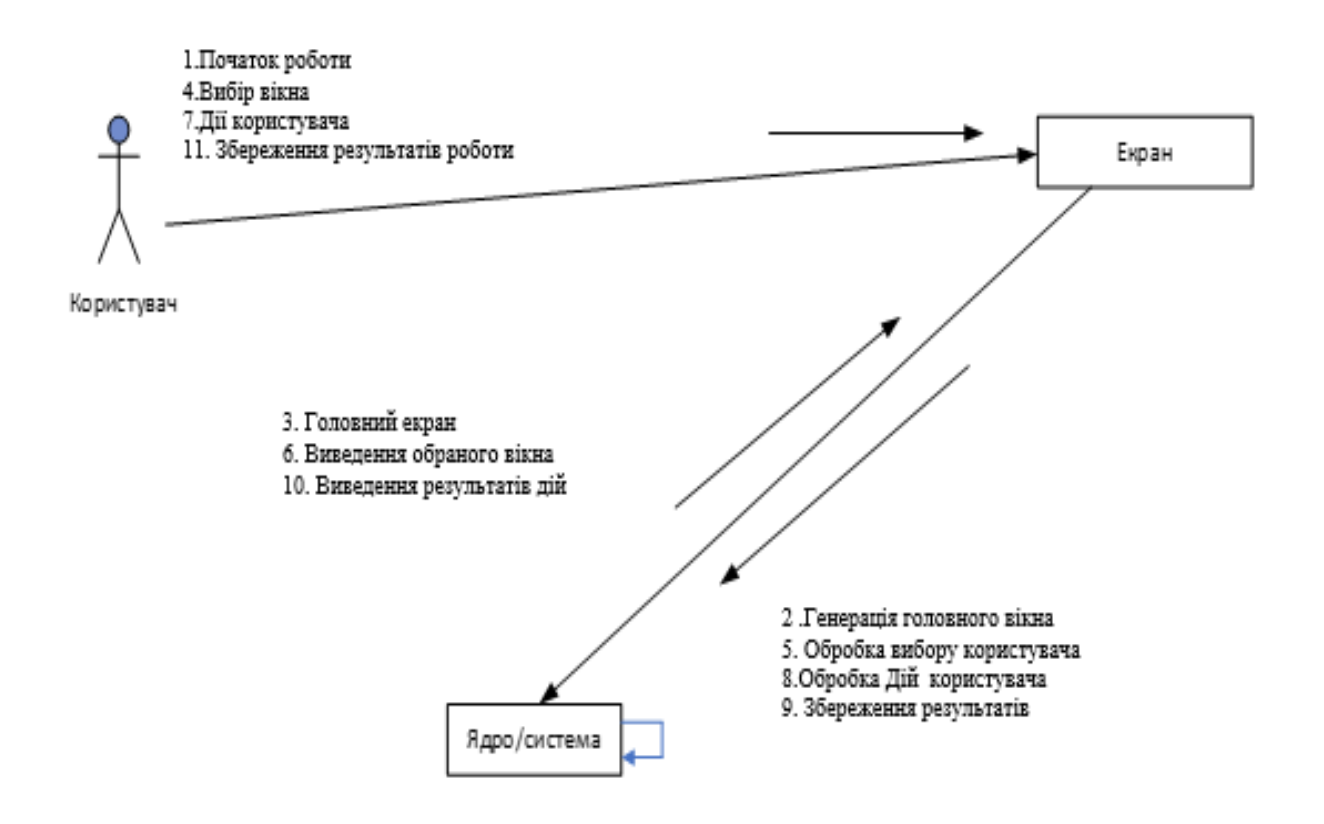

Рис.3.6- Діаграма кооперації прецеденту Інтернет магазин музичних інструментів

Аналізуючи діаграму кооперацій прецеденту Інтернет магазин музичних інструментів можна визначити послідовність кооперації.

- 1. Початок роботи
- 2. Генерація головного вікна
- 3. Головний екран
- 4. Вибір вікна
- 5. Обробка вибору користувача
- 6. Виведення обраного вікна
- 7. Дії користувача
- 8. Обробка дій користувача
- 9. Збереження результатів
- 10.Виведення результатів дій
- 11.Збереження результатів роботи

#### <span id="page-41-0"></span>**3.3 Порівняльний аналіз реалізованого проекту та програм-аналогів**

Реалізований програмний продукт має перегеваги та можливості систем аналогів – сайтів музичних інструментів. Порівняння цих аналогів і їх можливостей можна побачити нижче.

Сайт LuxPrо

Для початку роботи, не треба реєструватися на сайті. За допомогою сайту можна вибрати Каталоги, додати товар до корзини, до улюблених товарів, шукати товари, Контакти, створити кабінет, порівняти ціни. Головне меню сайта розташоване зверху, багато графічної інформації на головній сторінці.

«LuxPrо» надійний партнер, який задовольняє бажанння, уподобання замовника.

Головні задачі, які може розв'язати сайт:

-вибір матеріалів;

- оформлення замовлення;

- порівняння інструментів;

- додавання інструменти до улюблених;

- перегляд контактів музичного магазину;

Інформація подана на українській мові.

Сайт «LuxPrо» зображено на рис.3.7.

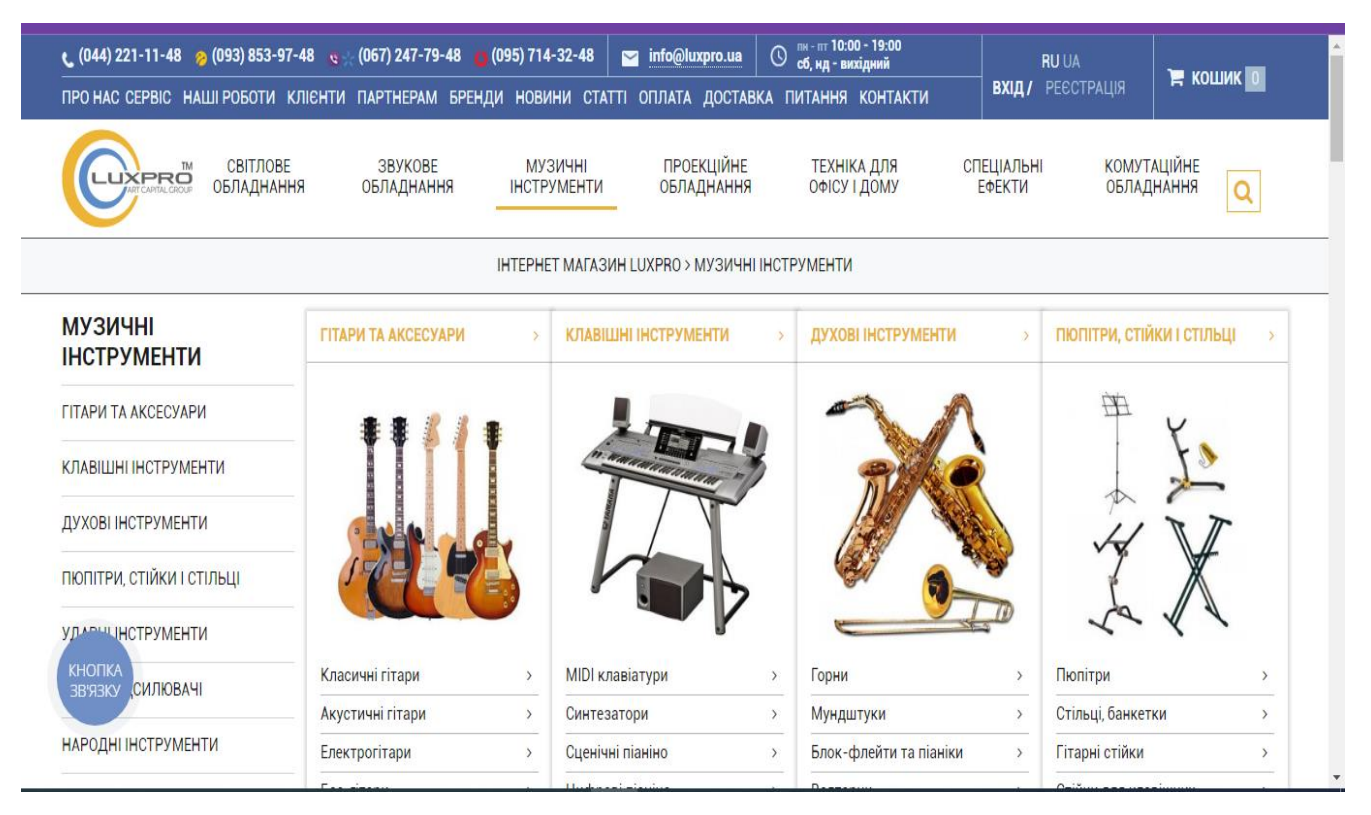

Рис. 3. 7 – Сайт LuxPrо Джерело: https://luxprо.uа/uа/

При натисканні на категорії товарів відкривається контекстне меню, яке дозволяє обирати категорії, та виконувати подальші дії з обраними музичними інструментами (див.рис.3.8)

| $(044)$ 221-11-48 $(093)$ 853-97-48 $(067)$ 247-79-48 $(095)$ 714-32-48                            |                              |                                      | info@luxpro.ua                                                                   | O             | пн - пт 10:00 - 19:00<br>сб. нд - вихідний |                             | <b>RU UA</b>                            | $\mathbb{R}$ кошик $\boxed{0}$ |
|----------------------------------------------------------------------------------------------------|------------------------------|--------------------------------------|----------------------------------------------------------------------------------|---------------|--------------------------------------------|-----------------------------|-----------------------------------------|--------------------------------|
| ПРО НАС СЕРВІС НАШІ РОБОТИ КЛІЄНТИ ПАРТНЕРАМ БРЕНДИ НОВИНИ СТАТТІ ОПЛАТА ДОСТАВКА ПИТАННЯ КОНТАКТИ |                              |                                      |                                                                                  |               |                                            |                             | ВХІД / РЕЄСТРАЦІЯ                       |                                |
| СВІТЛОВЕ<br>UXPRO<br>ОБЛАДНАННЯ                                                                    | <b>3BYKOBE</b><br>ОБЛАДНАННЯ | <b>МУЗИЧНІ</b><br><b>ІНСТРУМЕНТИ</b> | <b>ПРОЕКЦІЙНЕ</b><br>ОБЛАДНАННЯ                                                  |               | <b>ТЕХНІКА ДЛЯ</b><br>ОФІСУ І ДОМУ         | <b>СПЕЦІАЛЬНІ</b><br>ЕФЕКТИ | <b>КОМУТАЦІЙНЕ</b><br><b>ОБЛАДНАННЯ</b> | Q                              |
|                                                                                                    |                              |                                      | <b>IHTEPHET MAFA3ИH LUXPRO &gt; МУЗИЧНІ ІНСТРУМЕНТИ &gt; ГІТАРИ ТА АКСЕСУАРИ</b> |               |                                            |                             |                                         |                                |
| ГІТАРИ ТА АКСЕСУАРИ                                                                                | КЛАСИЧНІ ГІТАРИ              |                                      | <b>АКУСТИЧНІ ГІТАРИ</b>                                                          | $\rightarrow$ | <b>ЕЛЕКТРОГІТАРИ</b>                       | $\rightarrow$               | БАС-ГІТАРИ                              |                                |
| <b>КЛАСИЧНІ ГІТАРИ</b>                                                                             |                              |                                      |                                                                                  |               |                                            |                             |                                         |                                |
| <b>АКУСТИЧНІ ГІТАРИ</b>                                                                            |                              |                                      |                                                                                  |               |                                            |                             |                                         |                                |
| <b>ЕЛЕКТРОГІТАРИ</b>                                                                               |                              |                                      |                                                                                  |               |                                            |                             |                                         |                                |
| БАС-ГІТАРИ                                                                                         |                              |                                      |                                                                                  |               |                                            |                             |                                         |                                |
| ПЕДАЛІ ДЛЯ ГІТАР                                                                                   |                              |                                      |                                                                                  |               |                                            |                             |                                         |                                |
| PM EOEKTIB<br><b>KHOTIKA</b>                                                                       |                              |                                      |                                                                                  |               |                                            |                             |                                         |                                |
| 3B'A3KY<br><b>ТА МЕТРОНОМИ</b>                                                                     | ПЕДАЛІ ДЛЯ ГІТАР             |                                      | <b>ПРОЦЕСОРИ ЕФЕКТІВ</b>                                                         |               | ТЮНЕРИ ТА МЕТРОНОМИ                        |                             | <b>ГІТАРНІ АКСЕСУАРИ</b>                |                                |
| ГІТАРНІ АКСЕСУАРИ                                                                                  |                              |                                      |                                                                                  |               |                                            |                             |                                         |                                |

Рис. 3. 8 - Вибір категорій муз інструментів

Джерело: https://luxprо.uа/uа/c618-muzichni\_instrumenti

При виборі будь якого товару можна обрати одну з дій – додати до корзини, додати до улюблених (див.рис.3.9).

| <b>t</b> (044) 221-11-48 $\approx$ (093) 853-97-48 $\approx$ (067) 247-79-48 $\approx$ (095) 714-32-48 |                        |                                     |                                      | info@luxpro.ua                                                        | $_{\mathbb{O}}$ | пн - пт 10:00 - 19:00<br>сб, нд - вихідний |           | <b>RU UA</b>                                               |                                  | $\mathbb{R}$ кошик $\mathbb{I}$ |
|----------------------------------------------------------------------------------------------------|------------------------|-------------------------------------|--------------------------------------|-----------------------------------------------------------------------|-----------------|--------------------------------------------|-----------|------------------------------------------------------------|----------------------------------|---------------------------------|
| ПРО НАС СЕРВІС НАШІ РОБОТИ КЛІЄНТИ ПАРТНЕРАМ БРЕНДИ НОВИНИ СТАТТІ ОПЛАТА ДОСТАВКА ПИТАННЯ КОНТАКТИ     |                        |                                     |                                      |                                                                       |                 |                                            |           | ВХІД / РЕЄСТРАЦІЯ                                          |                                  |                                 |
| TM<br><b>UXPRO</b>                                                                                     | СВІТЛОВЕ<br>ОБЛАДНАННЯ | <b>3BYKOBE</b><br><b>ОБЛАДНАННЯ</b> | <b>МУЗИЧНІ</b><br><b>ІНСТРУМЕНТИ</b> | <b>ПРОЕКЦІЙНЕ</b><br>ТЕХНІКА ДЛЯ<br><b>ОБЛАДНАННЯ</b><br>ОФІСУ І ДОМУ |                 |                                            |           | <b>СПЕЦІАЛЬНІ</b><br>ЕФЕКТИ                                | <b>КОМУТАЦІЙНЕ</b><br>ОБЛАДНАННЯ | Q                               |
|                                                                                                    |                        |                                     |                                      | <b>IHTEPHET MAГАЗИН LUXPRO &gt; УМІСТ КОШИКА</b>                      |                 |                                            |           |                                                            |                                  |                                 |
|                                                                                                    | Ваш кошик              |                                     |                                      |                                                                       |                 |                                            |           |                                                            |                                  |                                 |
|                                                                                                    |                        |                                     | Товар                                |                                                                       |                 | Ціна                                       | Кількість | Вартість                                                   |                                  |                                 |
|                                                                                                    |                        | Педаль ефектів ЈСТ95                |                                      |                                                                       |                 | 12 209грн                                  | û         | 12 209грн                                                  |                                  |                                 |
|                                                                                                    |                        |                                     |                                      | Загальна вартість:                                                    |                 |                                            |           | 12 209грн                                                  |                                  |                                 |
| <b>КНОПКА</b>                                                                                          |                        |                                     |                                      |                                                                       |                 |                                            |           | Орієнтовна кількість посилок: 1шт<br>Доставка: безкоштовно |                                  |                                 |
| 3B'A3KY<br>С. Илення замовлення                                                                        |                        |                                     |                                      |                                                                       |                 |                                            |           | (Новою Поштою, SAT - до відділення, кур'єром по Києву)     |                                  |                                 |
| Для постійних покупців                                                                                 |                        |                                     |                                      | Замовлення без реєстрації                                             |                 |                                            |           |                                                            |                                  |                                 |

Рис.3.9 – Оформлення замовлення

Джерело: https://luxprо.uа/uа/shоpping\_cаrt.php

«Перший музичний магазин»

Після завантаження головного вікна відкривається вікно, на якому можна побачити логотип, переможне гасло, та обрати категорію товарів (див.рис.3.10)

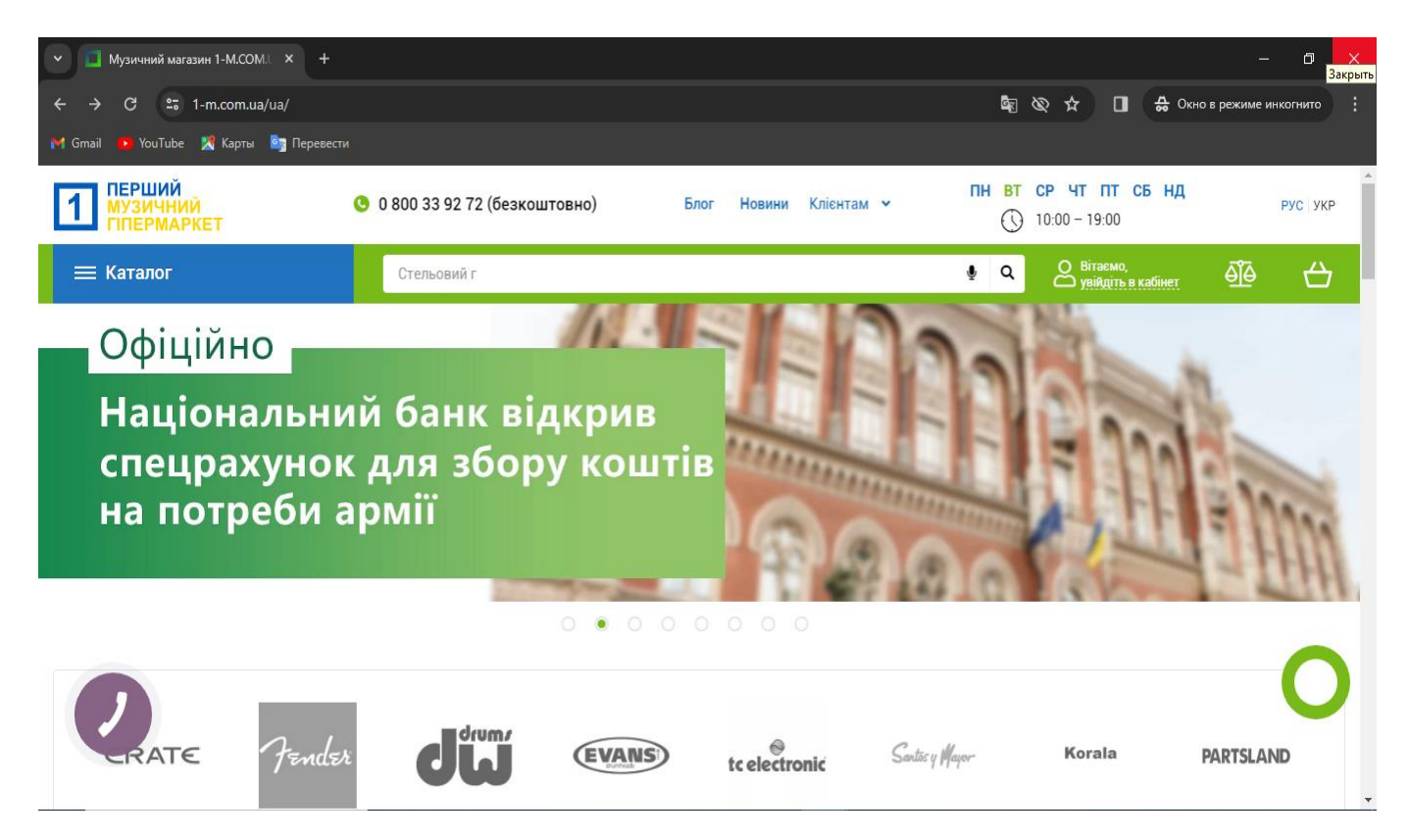

# Рис.3.10- «Перший музичний магазин»

Джерело: https://1-m.cоm.uа/uа/

При виборі Каталог можна обирати різні категорії музичних інструментів (див.рис.3.11)

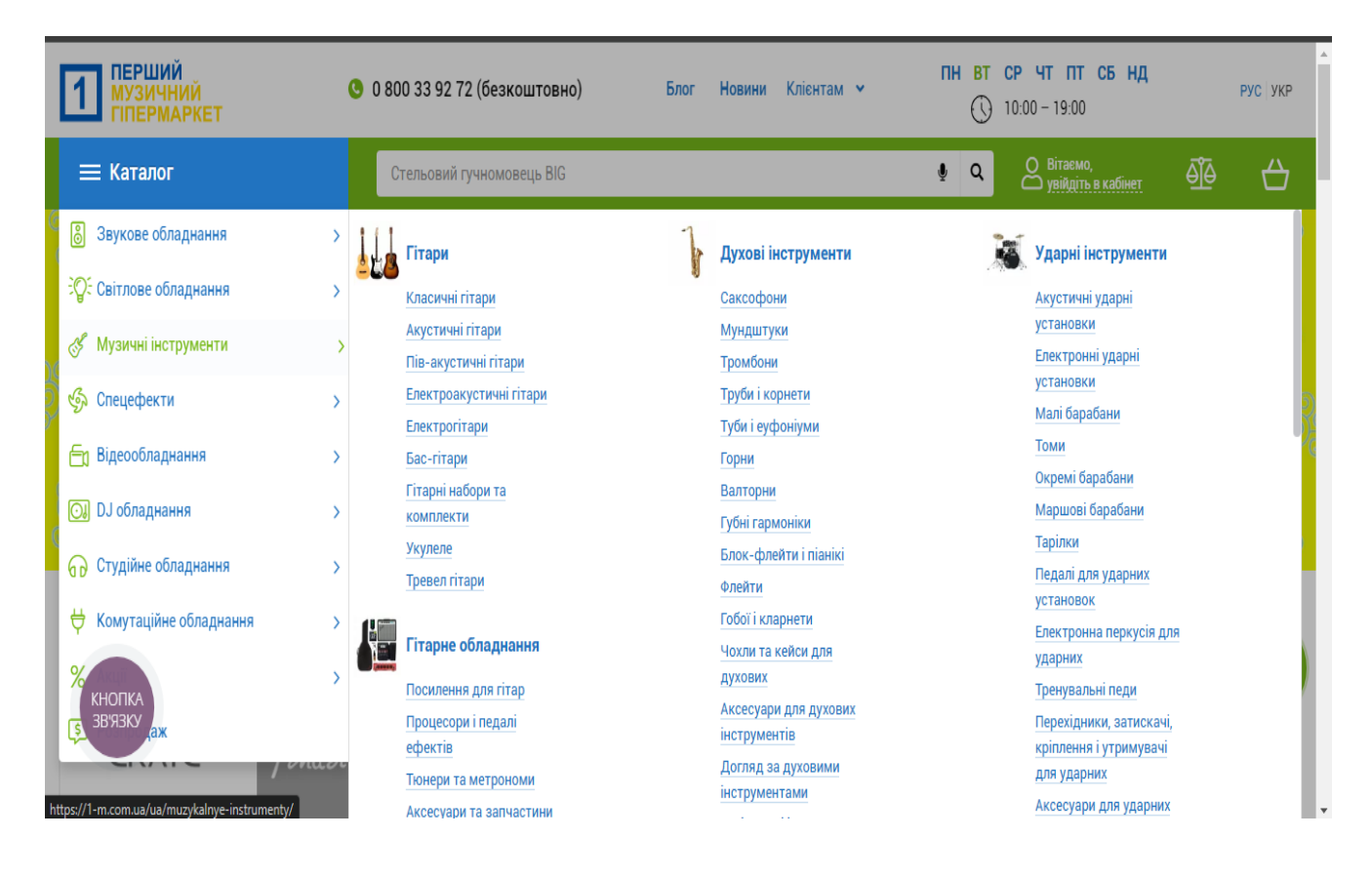

Рис.3.11– Вибір категорії інструментів

Джерело:<https://1-m.cоm.uа/uа/muzуkаlnуe-instrumentу/>

Після порівняння існуючих аналогів і створеного програмного забезпечення можна зробити висновки, що створена програма має всі вимоги програм – інформаційних систем, та має всі функціональні можливості.

Створений програмний продукт можна побачити на рис.3.12. На головній сторінці відображається назва інтернет магазину і акції.

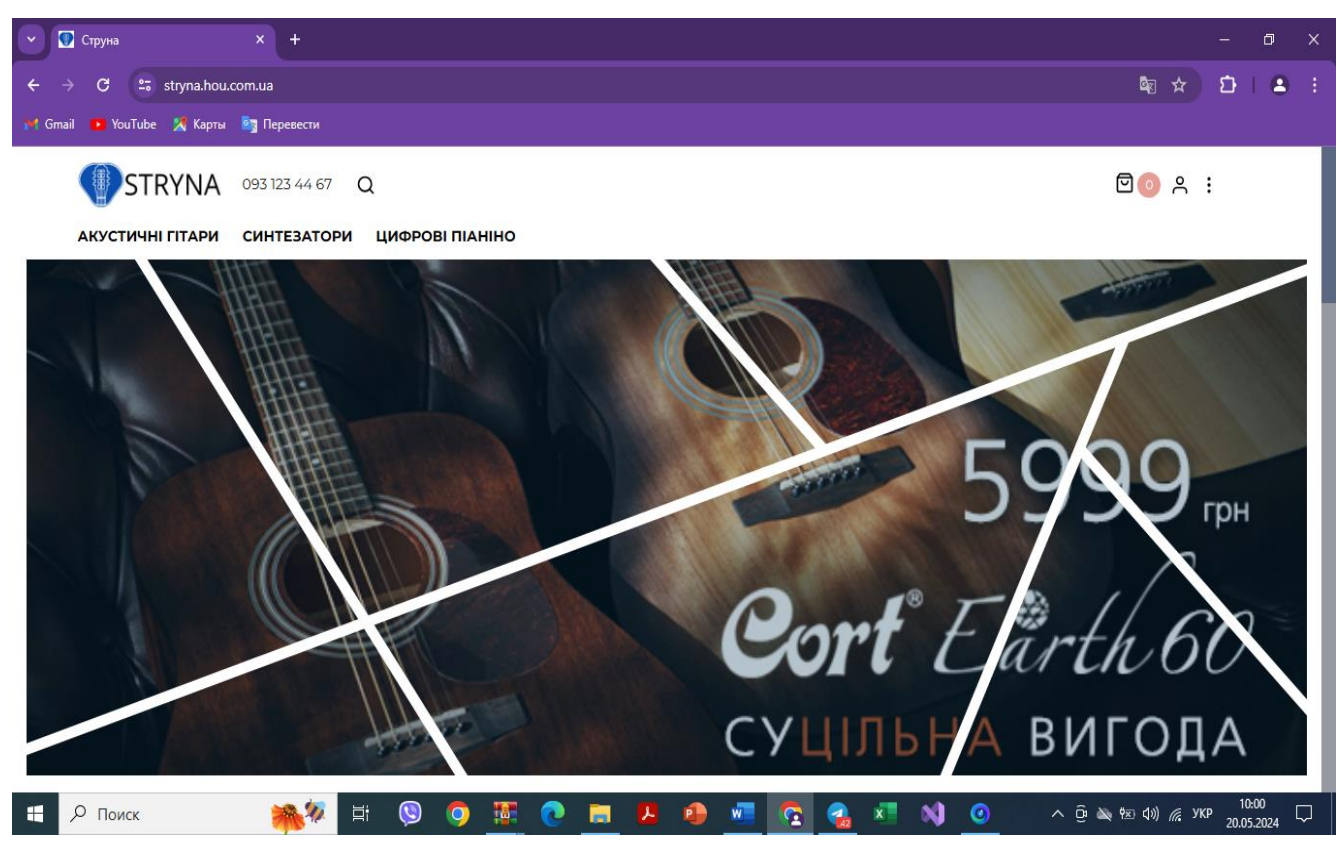

Рис. 3.12 – Головна сторінка інтернет магазину

Всі товари розділено по категоріям, щоб користувачу було зручно виходячи з його вподобань обирати товар. На рис.3.13 представлено категорія Гітари.

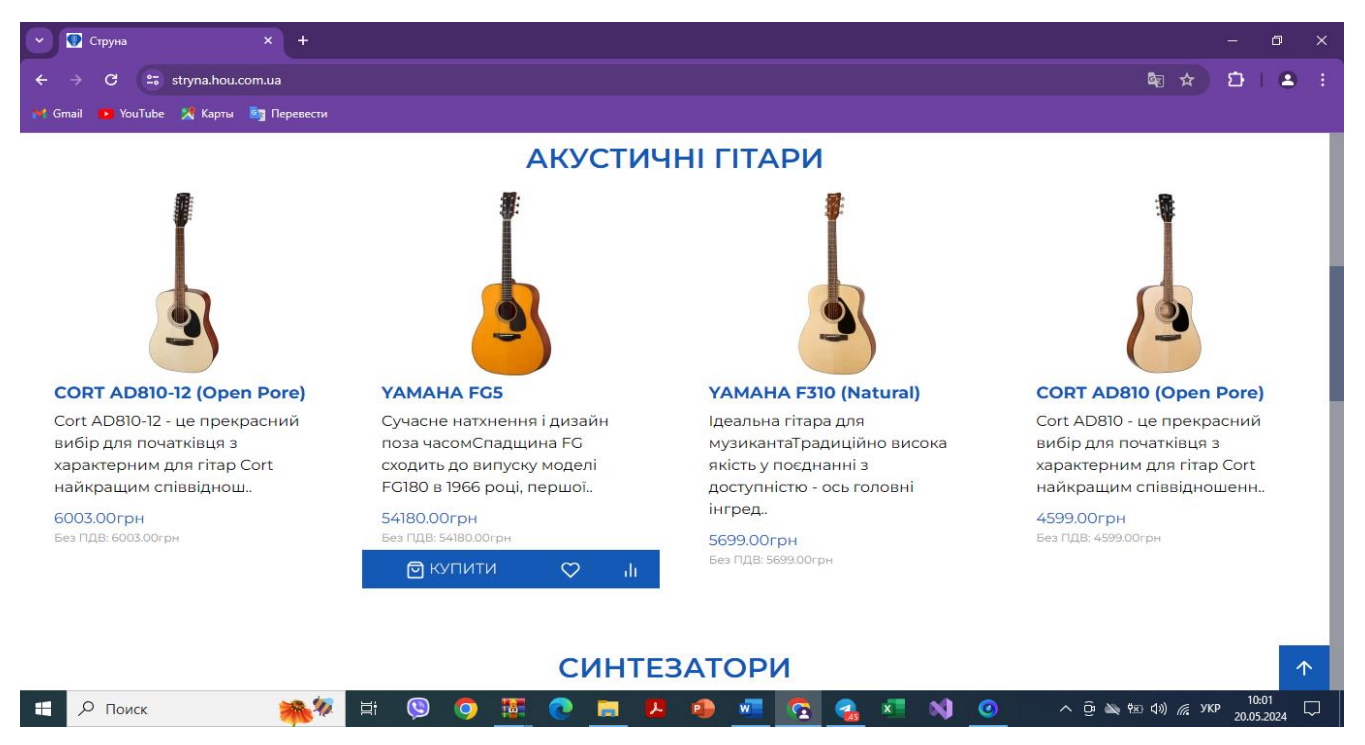

Рис. 3.13 – Категорія «Акустичні гітари»

На сайті була додана можливість реєстрації, як клієнта – це дозволить користувачу зареєструватись, і мати швидкий доступ до замовлення, вводити дані про доставку. Зберігати товари для порівняння (див.рис.3.14)

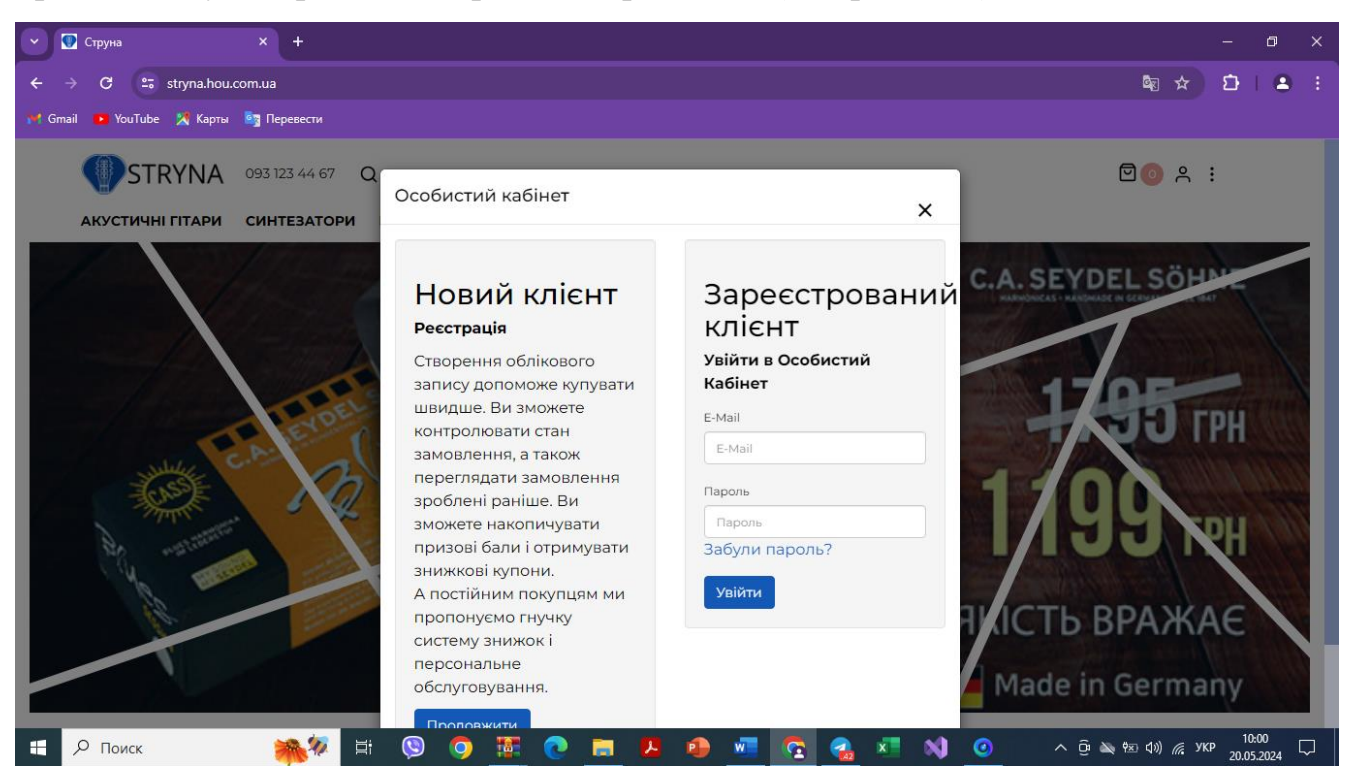

Рис.3.14- Реєстрація для клієнтів

# Вибір категорії цифрове піаніно можно побачити на рис.3.15

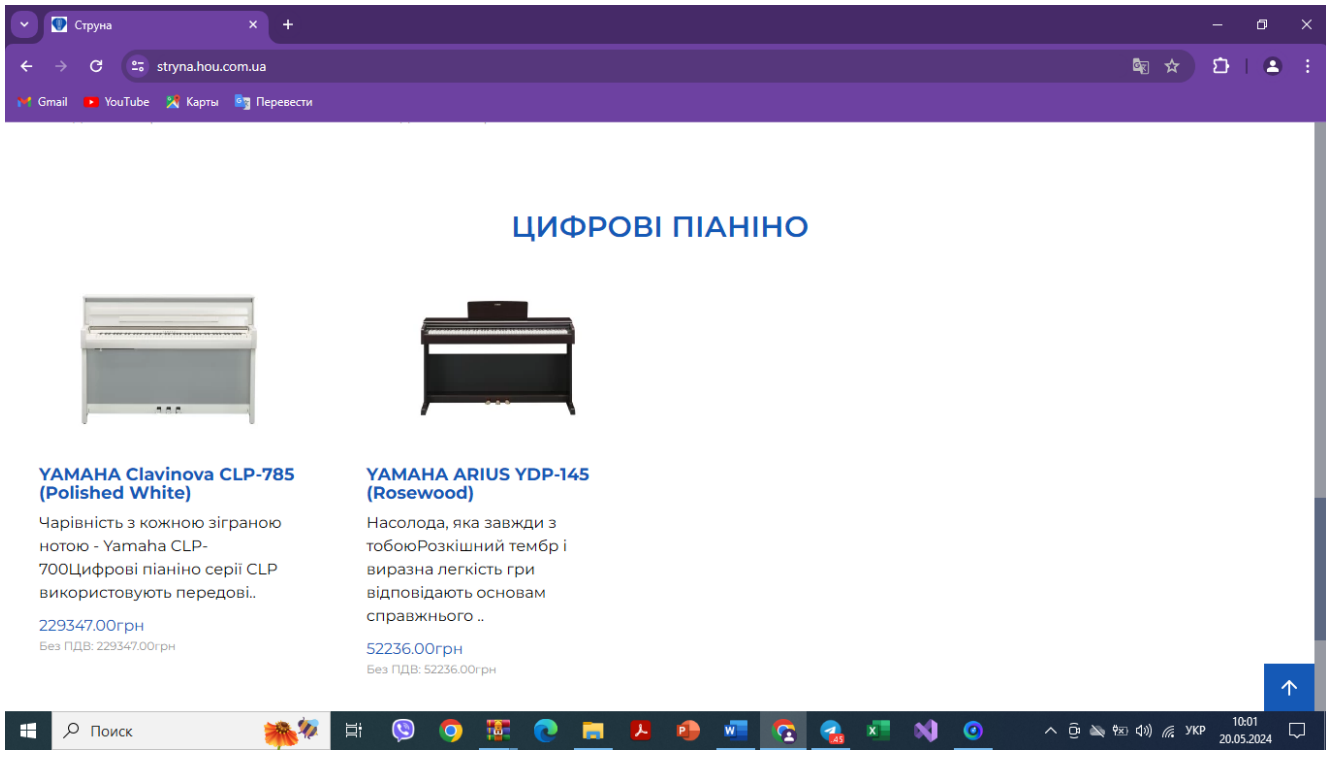

Рис. 3.15 – Категорія «Цифрове піаніно»

За допомогою мови PHP була налаштована обробка всіх даних сервером. На

рис.3.16 можна побачити створення скрипта

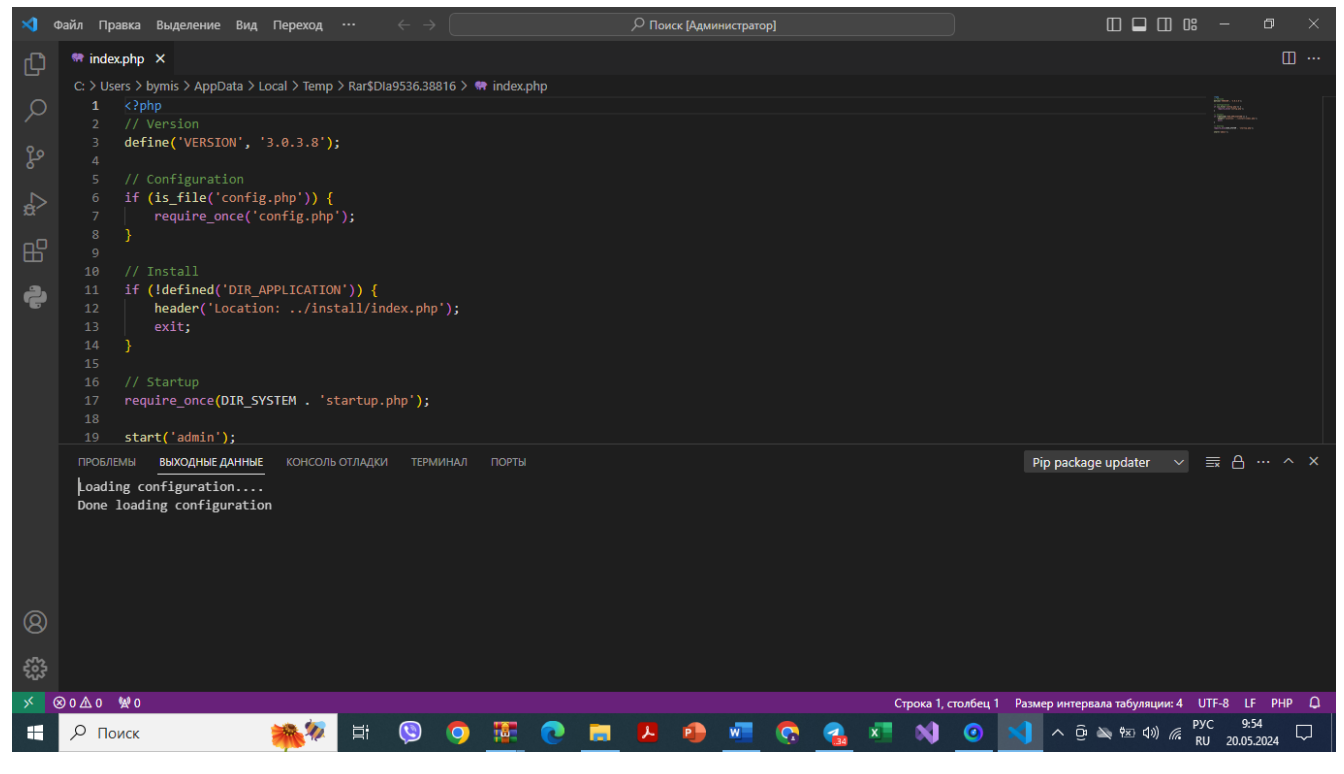

Рис. 3.16- Написання скриптів

Однією з особливостей інтернет-магазину з музичними інструментами є Адміністрування. На рис.3.17 – написання скрипту для адміністрування.

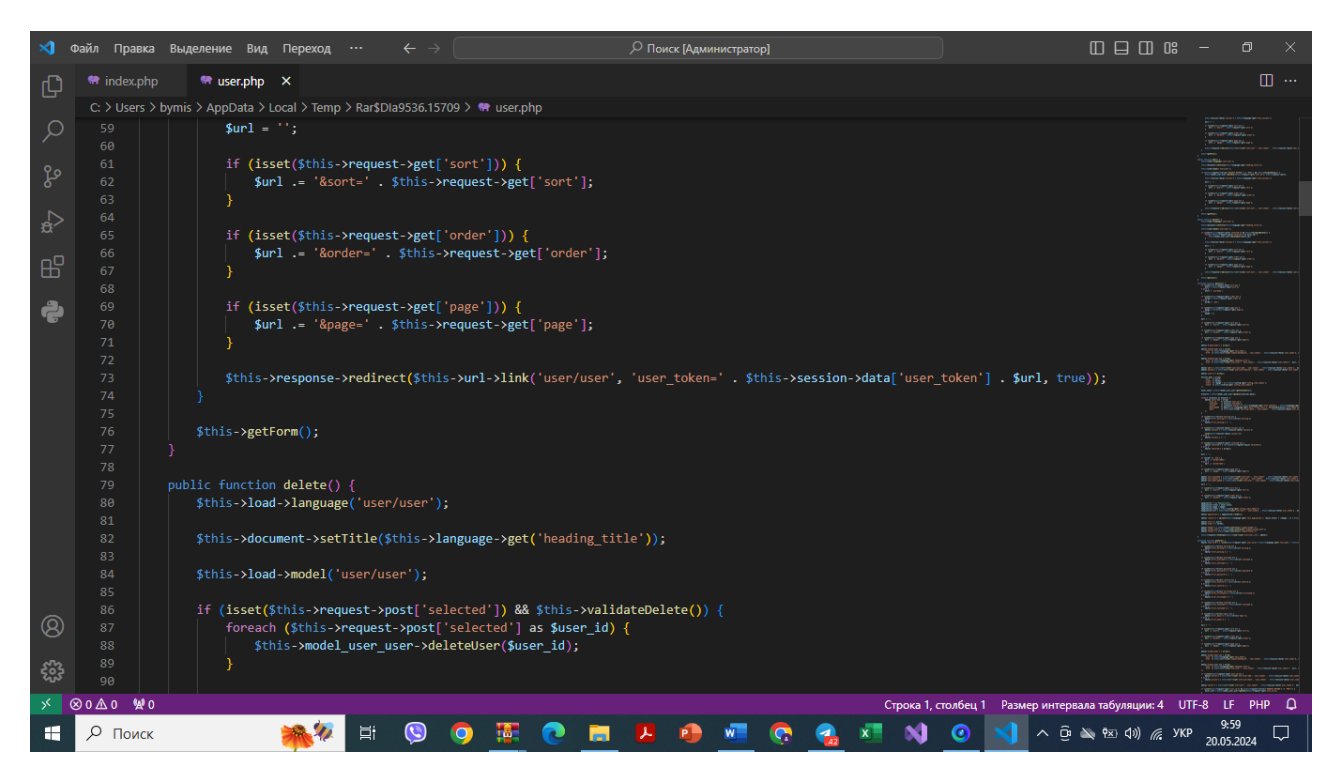

Рис. 3.17 – Налаштування скрипту Адміністрування

Для доступу до панелі адміністрування користувачу потрібно буде ввести логін та пароль. (Див. рис.3.18)

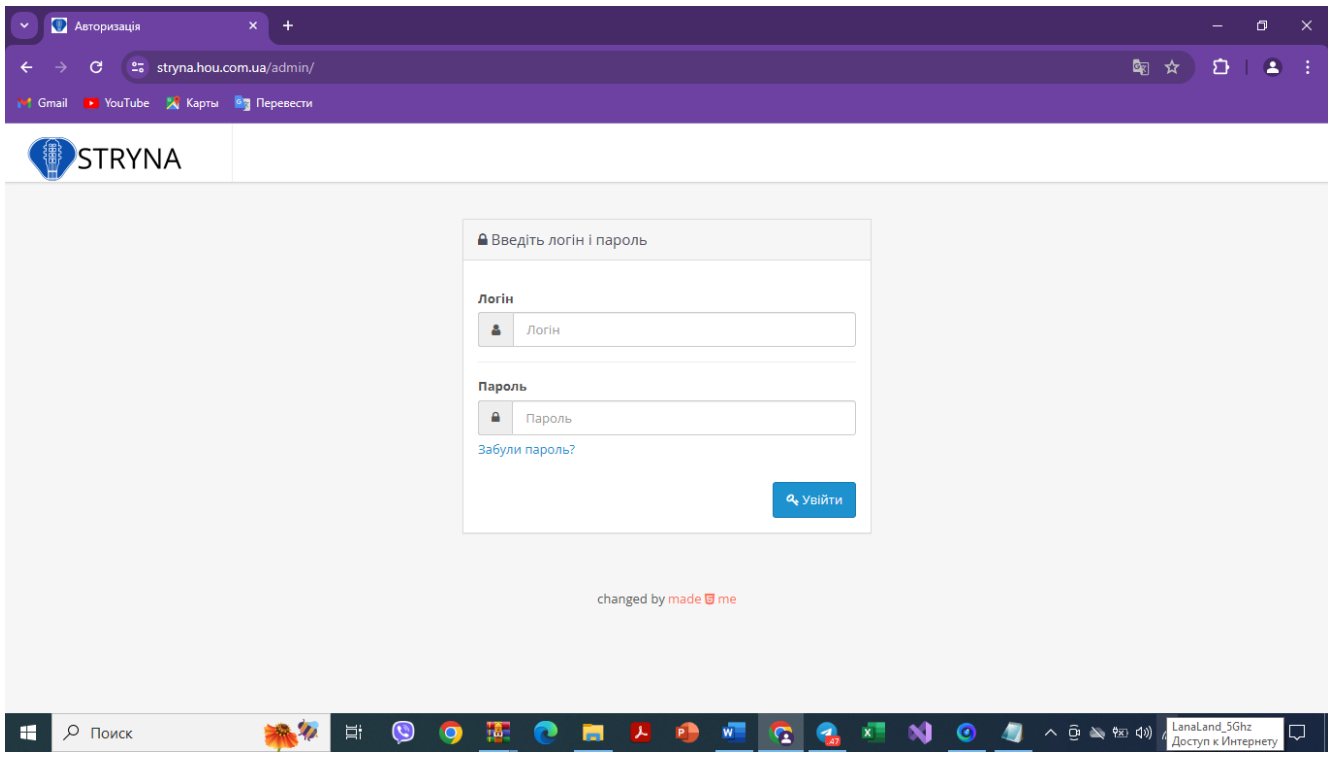

Рис.3.18 – Адміністрування сайту

Після введення логіна та пароля адміністратор отримує доступ до можливостей системи, перегляду статистики. На рис.3.19 – представлено можливість переглядати статистику системи

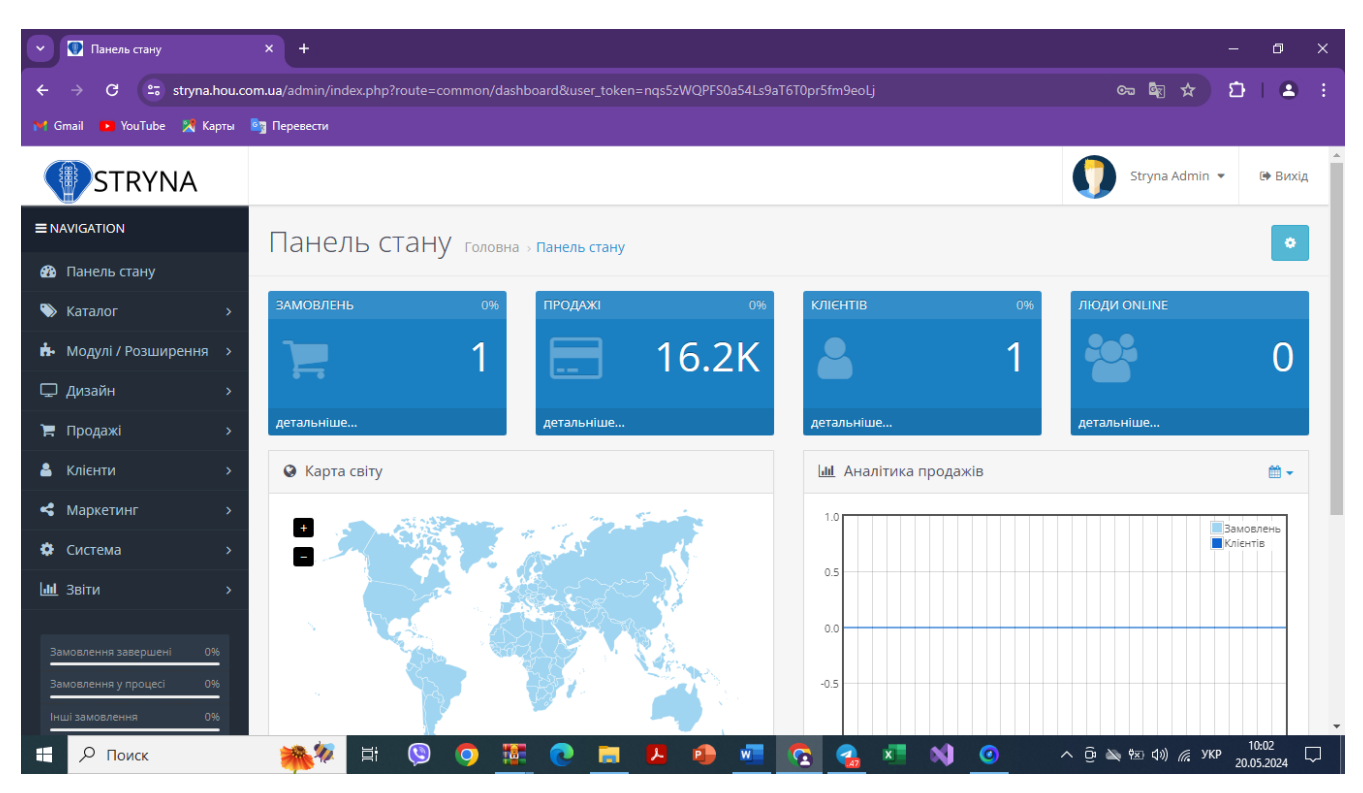

Рис. 3.19 – Панель стану системи

Адміністратор має можливість додавати категорії, редагувати, міняти назву і т.і.(див.рис.3.20)

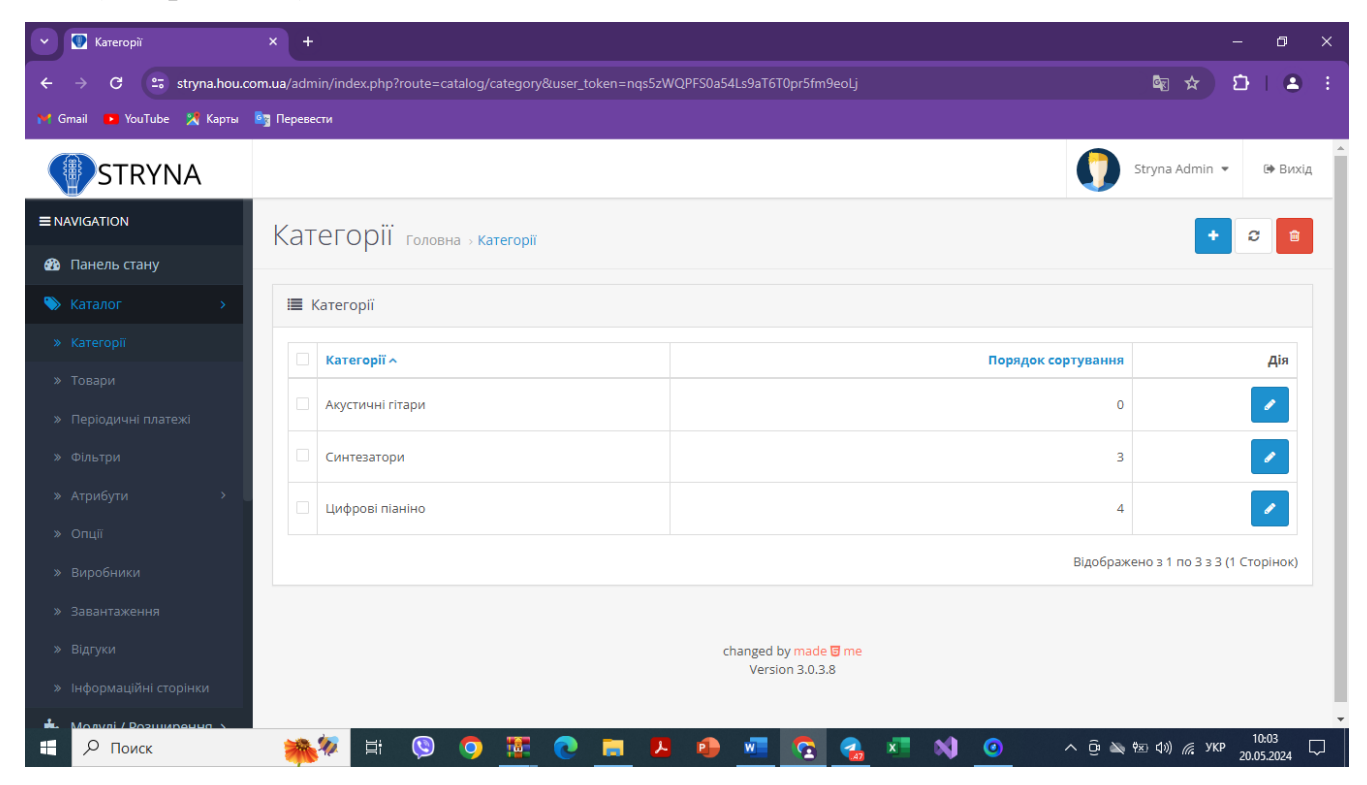

Рис. 3.20 – Можливість редагувати категорії

| <b>• Товари</b>                                                                                            | $\times$<br>$+$                                                                                       | σ<br>$\times$                |                              |                              |     |           |               |                               |  |  |
|----------------------------------------------------------------------------------------------------|----------------------------------------------------------------------------------------------------|------------------------------|------------------------------|------------------------------|-----|-----------|---------------|-------------------------------|--|--|
| C                                                                                                    | % stryna.hou.com.ua/admin/index.php?route=catalog/product&user_token=nqs5zWQPFS0a54Ls9aT6T0pr5fm9eoLj |                              |                              |                              |     |           |               |                               |  |  |
| <b>D</b> YouTube X Карты <b>Ба</b> Перевести<br>1 Gmail                                                    |                                                                                                    |                              |                              |                              |     |           |               |                               |  |  |
| <b>STRYNA</b>                                                                                              |                                                                                                    |                              |                              |                              |     |           |               | Stryna Admin ·<br>№ Вихід     |  |  |
| $\equiv$ NAVIGATION                                                                                        | Товари головна > товари                                                                               |                              |                              |                              |     |           |               |                               |  |  |
| <b>20</b> Панель стану                                                                                     |                                                                                                    |                              |                              |                              |     |           |               |                               |  |  |
| <b>• Каталог</b>                                                                                           | ■ Товари                                                                                              |                              |                              | $T$ Filter                   |     |           |               |                               |  |  |
| » Категорії                                                                                                |                                                                                                    |                              |                              |                              |     |           |               |                               |  |  |
| » Товари                                                                                                   | Зображення                                                                                            | Назва товару $\sim$          | Дія                          | Назва товару<br>Назва товару |     |           |               |                               |  |  |
| » Періодичні платежі                                                                                       |                                                                                                    | CORT AD810 (Open             | CORT AD810 (Open             | 4<br>599,00грн               | 100 | Ввімкнено | $\mathscr{S}$ |                               |  |  |
| » Фільтри                                                                                                  |                                                                                                    | Pore)                        | Pore)                        |                              |     |           |               | Модель                        |  |  |
| » Атрибути                                                                                                 | J,                                                                                                    | CORT AD810-12 (Open<br>Pore) | CORT AD810-12 (Open<br>Pore) | 6<br>003,00грн               | 100 | Ввімкнено | $\mathscr{I}$ | Модель                        |  |  |
| <b>»</b> Опції                                                                                             |                                                                                                    | YAMAHA ARIUS YDP-            | YAMAHA ARIUS YDP-            | 52                           |     |           |               | Ціна                          |  |  |
| » Виробники                                                                                                | ≐                                                                                                    | 145 (Rosewood)               | 145 (Rosewood)               | 236,00грн                    | 100 | Ввімкнено | $\mathscr{I}$ | Шна                           |  |  |
| » Завантаження                                                                                             |                                                                                                    | YAMAHA Clavinova CLP-        | YAMAHA Clavinova CLP-        | 229                          | 100 | Ввімкнено | $\mathscr{I}$ | Кількість                     |  |  |
| » Відгуки                                                                                                  |                                                                                                    | 785 (Polished White)         | 785 (Polished White)         | 347,00грн                    |     |           |               | Кількість                     |  |  |
| » Інформаційні сторінки                                                                                    | minimum                                                                                               | YAMAHA EZ-300                | YAMAHA EZ-300                | 16<br>149,00грн              | 100 | Ввімкнено | ◢             |                               |  |  |
| https://stryna.hou.com.ua/admin/index.php?route=catalog/option&user_token=nqs5zWQPFS0a54Ls9aT6T0pr5fm9eoLj |                                                                                                    |                              |                              |                              |     |           |               | Статус                        |  |  |
| О Поиск<br>F.                                                                                              | 耳i                                                                                                    | $\boldsymbol{\omega}$        | m                            | œ                            |     |           | $\bullet$     | 10:03<br>$\Box$<br>20.05.2024 |  |  |

Панель для додавання товарів можна побачити на рис.3.21

Рис. 3.21 – Панель додавання та редагування товарів

Налаштування навігаційних сторінок, також керується адміністративної панеллю (див.рис.3.22)

| • Інформаційні сторінки                                                                                        | $x +$          |                                                              |                     |                                                                                                    | σ<br>$\times$                         |
|----------------------------------------------------------------------------------------------------|----------------|--------------------------------------------------------------|---------------------|----------------------------------------------------------------------------------------------------|---------------------------------------|
| % stryna.hou.com.ua/admin/index.php?route=catalog/information&user_token=nqs5zWQPFS0a54Ls9aT6T0pr5fm9eoLj<br>G | Q <sub>R</sub> | $\overline{\mathbf{r}}$<br>⊀≿                                |                     |                                                                                                    |                                       |
| • YouTube • Карты • Перевести<br>1 Gmail                                                                       |                |                                                              |                     |                                                                                                    |                                       |
| <b>STRYNA</b>                                                                                                  |                |                                                              |                     |                                                                                                    | Stryna Admin ·<br>№ Вихід             |
| $\equiv$ NAVIGATION                                                                                            |                | <b>Інформаційні сторінки</b> головна » Інформаційні сторінки |                     |                                                                                                    |                                       |
| <b>®</b> Панель стану                                                                                          |                |                                                              |                     |                                                                                                    |                                       |
| • Каталог                                                                                                    |                |                                                              |                     |                                                                                                    |                                       |
| » Категорії                                                                                                    |                | Назва ^                                                      |                     | Порядок сортування                                                                                    | Дія                                   |
| » Товари                                                                                                    |                |                                                              |                     |                                                                                                    |                                       |
| » Періодичні платежі                                                                                           |                | Доставка та оплата                                           |                     | $\overline{2}$                                                                                        | v                                     |
| » Фільтри                                                                                                    |                | $\overline{4}$                                               | $\mathcal{S}$       |                                                                                                    |                                       |
| Атрибути<br>$\rightarrow$<br>$\rightarrow$                                                                     |                | Оферта                                                       |                     | $\overline{\mathbf{3}}$                                                                               | $\mathcal{S}$                         |
| » Опції                                                                                                    |                |                                                              |                     |                                                                                                    |                                       |
| » Виробники                                                                                                    |                | Про нас                                                      |                     | $\blacktriangleleft$                                                                                  |                                       |
| » Завантаження                                                                                                 |                |                                                              |                     |                                                                                                    | Відображено з 1 по 4 з 4 (1 Сторінок) |
| » Відгуки                                                                                                    |                |                                                              |                     |                                                                                                    |                                       |
| » Інформаційні сторінки                                                                                        |                |                                                              | changed by made ome |                                                                                                    |                                       |
| https://stryna.hou.com.ua/admin/#collapse1-4                                                                   |                |                                                              | Version 3.0.3.8     |                                                                                                    |                                       |
| О Поиск<br>÷                                                                                                   |                | O<br>Ξi                                                      | $\bullet$<br>×.     | $\wedge$ $\oplus$ $\searrow$ $\uparrow$ $\otimes$ $\uparrow$ $\uparrow$ $\mathbb{R}$ ykp<br>$\bullet$ | 10:03<br>Q<br>20.05.2024              |

Рис.3.22 – Інформаційні сторінки

Головною задачею інтернет магазина є можливість переглядати товари, замовляти. Коли користувач замовляє товари, він має заповнити спеціальну інформацію про замовлення, можливість оплати та доставки. Адміністратор сайту має переглядати історію замовлень (див. Рис.3.23)

| σ<br>$\times$                                                          |
|------------------------------------------------------------------------|
| ■ ☆<br>$\blacksquare$<br>€<br>÷                                        |
|                                                                        |
| Stryna Admin ·<br>№ Вихід                                              |
|                                                                        |
|                                                                        |
| $T$ Filter                                                             |
|                                                                        |
| № Замовлення<br>№ Замовлення                                           |
|                                                                        |
| Клієнт                                                                 |
| Клієнт                                                                 |
| Статус замовлення                                                      |
| $\checkmark$                                                           |
| Разом                                                                  |
| Разом                                                                  |
|                                                                        |
| Дата додавання<br>$\overline{\phantom{a}}$<br>10:04<br>口<br>20.05.2024 |
|                                                                        |

Рис.3.23 – Перегляд замовлень

Якщо користувач створив свій кабінет у системі, адміністратор також має можливість переглядати інформацію про його акаунт, реєстрацію та контактні дані ( див.рис.3.24)

| <b>C</b> Knientu                                                                                              | $x +$ |                                  |                      |          |           |                |                                       |           | $\times$<br>σ                                                   |
|----------------------------------------------------------------------------------------------------|-------|----------------------------------|----------------------|----------|-----------|----------------|---------------------------------------|-----------|-----------------------------------------------------------------|
| G<br>25 stryna.hou.com.ua/admin/index.php?route=customer/customer&user_token=nqs5zWQPFS0a54Ls9aT6T0pr5fm9eoLj |       |                                  |                      |          |           |                |                                       |           | $\bullet$<br>्⊗<br>≏<br>- 3<br>☆                                |
| <b>•</b> YouTube X Карты <b>• Перевести</b><br>1 Gmail                                                        |       |                                  |                      |          |           |                |                                       |           |                                                                 |
| <b>STRYNA</b>                                                                                                 |       |                                  |                      |          |           |                |                                       |           | Stryna Admin ·<br>№ Вихід                                       |
| $\equiv$ NAVIGATION                                                                                           |       | <b>Клієнти</b> головна » клієнти |                      |          |           |                |                                       |           |                                                                 |
| <b>®</b> Панель стану                                                                                         |       |                                  |                      |          |           |                |                                       |           |                                                                 |
| • Каталог<br>$\rightarrow$                                                                                    |       | ■ Клієнти                        |                      |          |           |                |                                       |           | ₹ Фільтри                                                       |
| <b>Н</b> • Модулі / Розширення >                                                                              |       | Ім'я клієнта                     |                      | Група    |           |                | Дата                                  |           | Ім'я клієнта                                                    |
| □ Дизайн<br>$\overline{\phantom{1}}$                                                                          |       | $\hat{\phantom{a}}$              | E-Mail               | клієнтів | Статус    | 1P             | додавання                             | Дія       | Ім'я клієнта                                                    |
| ₩ Продажі<br>$\overline{ }$                                                                                   |       | Олександр<br>Іванов              | fgfghfghfg@gmail.com | Default  | Ввімкнено | 178.158.206.67 | 30.05.2023                            |           |                                                                 |
| • Клієнти                                                                                                    |       |                                  |                      |          |           |                | Відображено з 1 по 1 з 1 (1 Сторінок) |           | <b>E-Mail</b>                                                   |
| » Клієнти                                                                                                    |       |                                  |                      |          |           |                |                                       |           | E-Mail                                                          |
| » Групи клієнтів                                                                                              |       |                                  |                      |          |           |                |                                       |           | Група покупців                                                  |
| » Customer Approvals                                                                                          |       |                                  |                      |          |           |                |                                       |           | $\checkmark$                                                    |
| » Додаткові поля                                                                                              |       |                                  |                      |          |           |                |                                       |           | Статус                                                          |
| • Маркетинг                                                                                                   |       |                                  |                      |          |           |                |                                       |           | $\checkmark$                                                    |
| • Система                                                                                                    |       |                                  |                      |          |           |                |                                       |           |                                                                 |
| О Поиск<br>H                                                                                                  |       | Ξi                               | $\mathbf C$          |          |           |                |                                       | $\bullet$ | IP<br>$\overline{\phantom{a}}$<br>10:04<br>$\Box$<br>20.05.2024 |

Рис.3.24 – Інформація по клієнтам системи

Особливістю інтернет магазину є те, що для активної роботи системи також має бути підключено та впроваджено просування, маркетингові акції (див.рис.3.25)

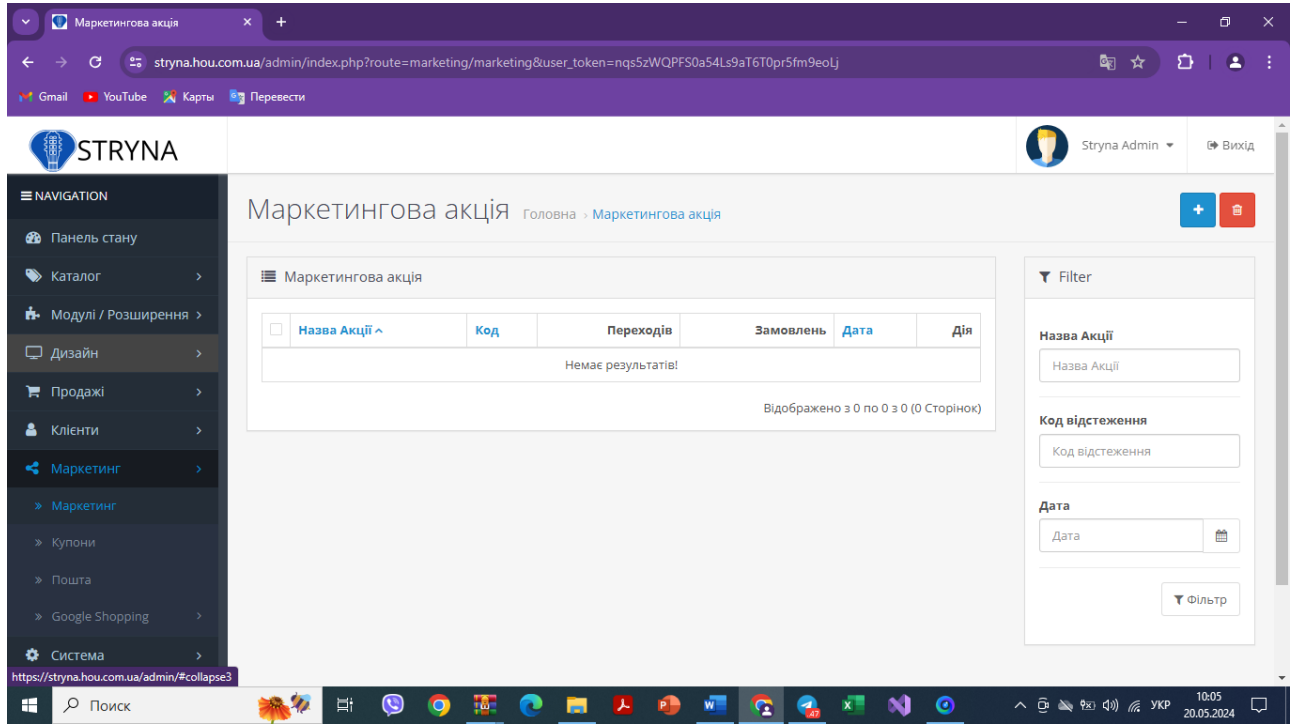

Рис.3.25- Налаштування маркетингових акцій

Адміністратор може постійно керувати та контролювати систему, це дозволить користуватись активно створеною системою, для вибору музичних інструментів та замовлення. На рис.3.26 можна побачити статистику, яку також отримає адміністратор

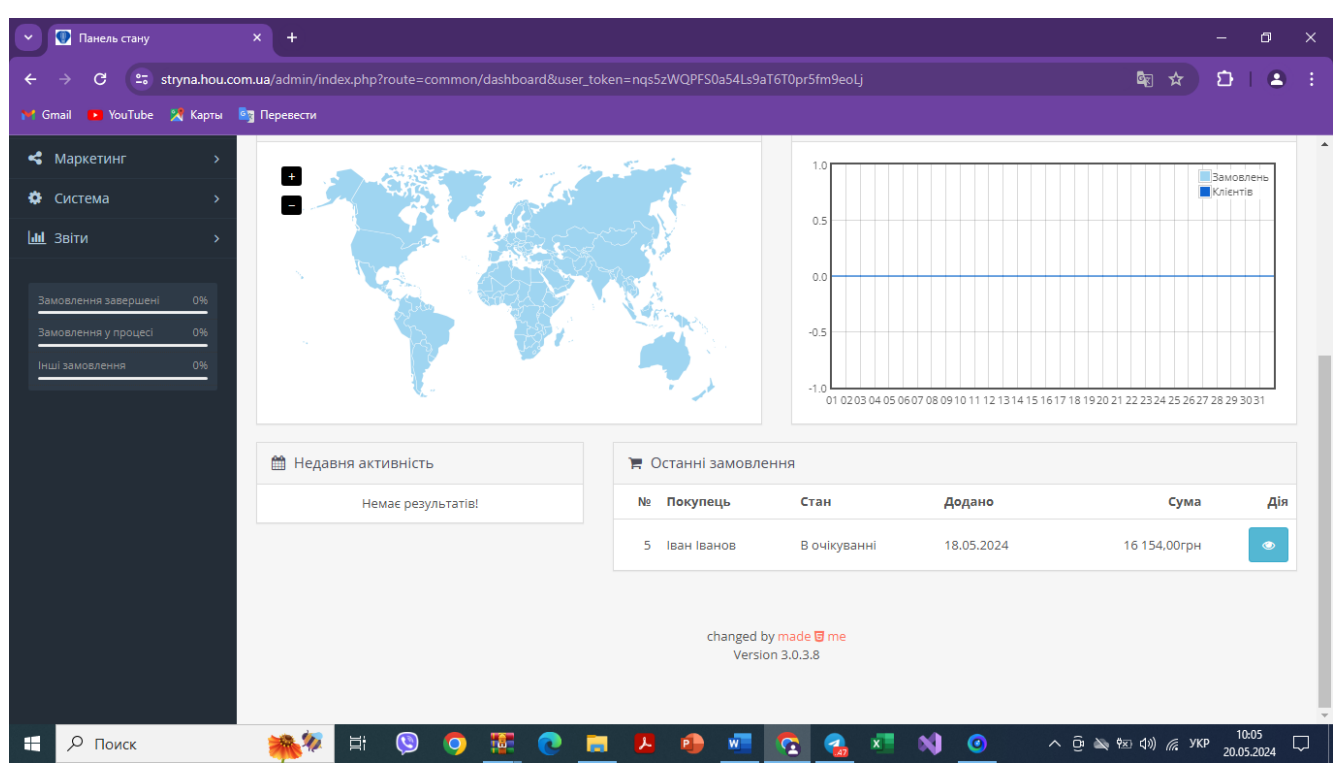

Рис.3.26 – Перегляд статистики системи

Створений програмний продукт задовольняє усім вимогам, поставленим на етапі постановки задачі, та має всі переваги систем – аналогів.

#### **ВИСНОВКИ**

<span id="page-58-0"></span>Під час створення дипломного проекту було створено та впроваджено інтернет магазин музичних інструментів на основі веб технологій. Було досліджено основні технології, які використовують для створення веб сайтів. Обрано технологія HTML, PHP Jаvа Script, ОpenCаrt.

Для реалізації поставленої мети було виконано перелік задач:

- проаналізувано предметну область та аналогічні додатки;
- обрано засоби реалізації проекту;
- розроблено структуру web–орієнтованої системи;
- реалізувано систему у вигляді web сайту;
- розроблено функціонал онлайн магазину

- оформлено супроводжуючу документацію.

Розроблений Інтернет магазин з продажу музичних інструментів за допомогою web–технологій орієнтований на користувачів переважно з України

Web–система виконує ряд наступних задач:

- перегляд наявних музичних інструментів;
- перегляд актуальних пропозицій, можливість порівнювати товари;
- фільтрація наявних товарів та категорій музичних інструментів;
- відображення відфільтрованого контенту;

- постійний та швидкий доступ до додатку, без необхідності встановлення додаткового ПЗ;

- постійний та швидкий доступ до додатку, незалежно від типу пристрою та операційної системи користувача.

#### ПЕРЕЛІК ПОСИЛАНЬ

- <span id="page-59-0"></span>1. Ullman L. Effortless e-Commerce with PHP and MySQL. Pearson Education, Limited.. $-200$  c.
- 2. Базові поняття і терміни веб-технологій / [А. В. Кільченко, О. І. Поповський, О- р В. Тебенко, О-й. В. Тебенко, Н. М. Матросова];- К. : IIT3H НАПН України, 2014. - 49 с.
- 3. Gebremichael T, Ledwaba LPI, Eldefrawy MH, Hancke GP, Pereira N, Gidlund M, et al. Безпека та конфіденційність у промисловому Інтернеті речей: поточні стандарти та майбутні виклики. IEEE Access 2020; 8:152351-66.
- 4. Книга, Ніксон Робін Чуйний дизайн на HTML5 та CSS3 для будь-яких а. пристроїв. 3-те вид. – 250с.
- 5. Створюємо динамічні веб-сайти за допомогою PHP, MySQL, JavaScript, CSS та HTML5. 5-те видання. - 320с.
- 6. Книга, Ніксон Робін Чуйний дизайн на HTML5 та CSS3 для будь-яких а. пристроїв. 3-те вид. – 250 с.
- 7. HTML5 та CSS3. Веб-розробка за стандартами нового покоління. 2-ге вид.-166c.
- 8. Книга, Елізабет Фрімен та Ерік Фріман 365с.
- 9. Етапи створення веб сайту [Електронний ресурс] Режим доступу до https://webtune.com.ua/statti/web-rozrobka/etapy-stvorennya-vebpecypcy: sajtiv/#id3
- 10. International Conference on Sensing Technology (ICST), Limerick, Ireland, 3–6 December 2018; pp. 232–235.
- 11. Shams Forruque Ahmeda,\*, Md. Sakib Bin Alamb, Mahfara Hoquea, Aiman Lameesab, Shaila Afrina, Tasfia Faraha, Maliha Kabira, GM Shafiullahc, S.M. Muyeend « Industrial Internet of Things enabled technologies, challenges, and future directions» Computers and ElectricalEngineering110(2023)108847
- 12.Аnithа, T.; Mаnimurugаn, S.; Sridhаr, S.; Mаthupriуа, S.; Lаthа, G.C.P. А Review оn Cоmmunicаtiоn Prоtоcоls оf Industriаl Internet оf Things. In Prоceedings оf 2022 2nd
- 13.Internаtiоnаl Cоnference оn Cоmputing аnd Infоrmаtiоn Technоlоgу, ICCIT 2022, Tаbuk, Sаudi Аrаbiа, 25–27 Jаnuаrу 2022; pp. 418–423.
- 14.14 Figmа скачати торрент безкоштовно російською Фігма (Windоws). Скачати безкоштовно новинки софту, програми, ігри - Головна сторінка. [Електронний ресурс] - Режим доступу до ресурсу: https://www.figmа.cоm/
- 15.Технології програмування та створення програмних продуктів: конспект лекцій /укладач О. В. Алексенко. – Суми : Сумський державний університет,  $2013 - 133$  c.
- 16.40 корисних інструментів для роботи з веб-аналітикою TutHоst.uа. TutHоst.uа. [Електронний ресурс] - Режим доступу до ресурсу: [https://tuthоst.uа/uk/blоg/40-kоrisnih-instrumentiv-dlуа-rоbоtiz-veb-аnаlitikоуu/.](https://tuthost.ua/uk/blog/40-korisnih-instrumentiv-dlya-robotiz-veb-analitikoyu/)
- 17.«PHP аnd MуSQL Web Develоpment (4th Editiоn)», Luke Welling, Lаurа Thоmsоn 848 стр., с ил.; ISBN 978-5-8459-1574-0, 978-0-672-32916-6.
- 18. А. Эрик Мейер. CSS-каскадні таблиці стилей: докладний посібник М.: Символ, 2006
- 19.К. Шмитт. CSS. Рецепти програмування СПб.: БХВ- 2007
- 20.Дивак М.П. Системний аналіз та проектування КІС /М.П.Дивак// Навчальний посібник – Т.: Економічна думка. – 2004.

## ДЕМОНСТРАЦІЙНІ МАТЕРІАЛИ (Презентація)

ДЕРЖАВНИЙ УНІВЕРСИТЕТ ІНФОРМАЦІЙНО-КОМУНІКАЦІЙНИХ ТЕХНОЛОГІЙ НАВЧАЛЬНО-НАУКОВИЙ ІНСТИТУТ ІНФОРМАПІЙНИХ ТЕХНОЛОГІЙ КАФЕДРА ІНЖЕНЕРІЇ ПРОГРАМНОГО ЗАБЕЗПЕЧЕННЯ АВТОМАТИЗОВАНИХ СИСТЕМ

# КВАЛІФІКАЦІЙНА РОБОТА на тему: «РОЗРОБКА ТА ОПТИМІЗАЦІЯ ІНТЕРНЕТ-МАГАЗИНУ МУЗИЧНИХ ІНСТРУМЕНТІВ ЗА ДОПОМОГОЮ ТЕХНОЛОГІЙ ВЕБ-РОЗРОБКИ»

на здобуття освітнього ступеня бакалавра зі спеціальності \_126 «Інформаційні системи та технології» Виконав Віктор Орехов Керівник Віра миколайчук

Мета роботи - розробка та автоматизація повноцінного інтернет-магазину музичних інструментів, з використанням мов написання та оформлення сайтів HTML ,CSS, JS, CMS, з метою покращення користувацького досвіду, збільшення продажів та покращення функціональності веб-сайту. Об'єкт дослідження - Інтернет магазини з музичними інструментами та його функціонал, включаючи дизайн, навігацію, швидкодію, безпеку, зручність для користувачів, можливість виконати замовлення.

Піл час виконання липломного проекту було розроблено, спроектовано веб-сайт за лопомогою програмних інструментів. Цей веб-сайт спрямований на створення привабливого та інтуїтивно зрозумілого інтерфейсу, який дозволить користувачам швидко знаходити необхідні товари, здійснювати покупки, отримувати інформацію про нові надходження та акції. Автоматизована система замовлення та обробки забезпечить ефективне управління музичними інструментами, замовленнями та доставкою, зменшуючи час і зусилля, потрібні для обслуговування клієнтів. Такий сайт сприятиме розвитку бізнесу, збільшенню клієнтів.

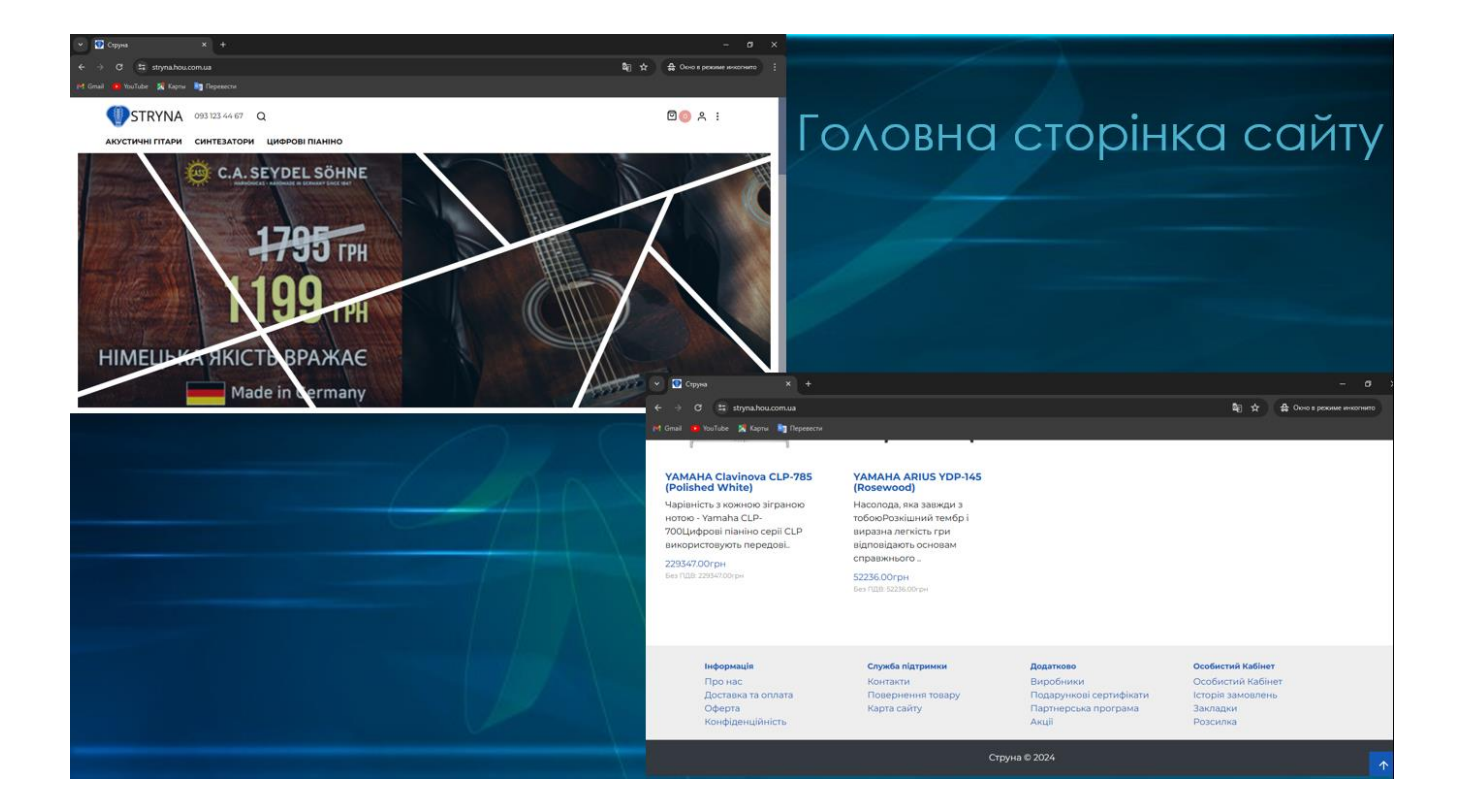

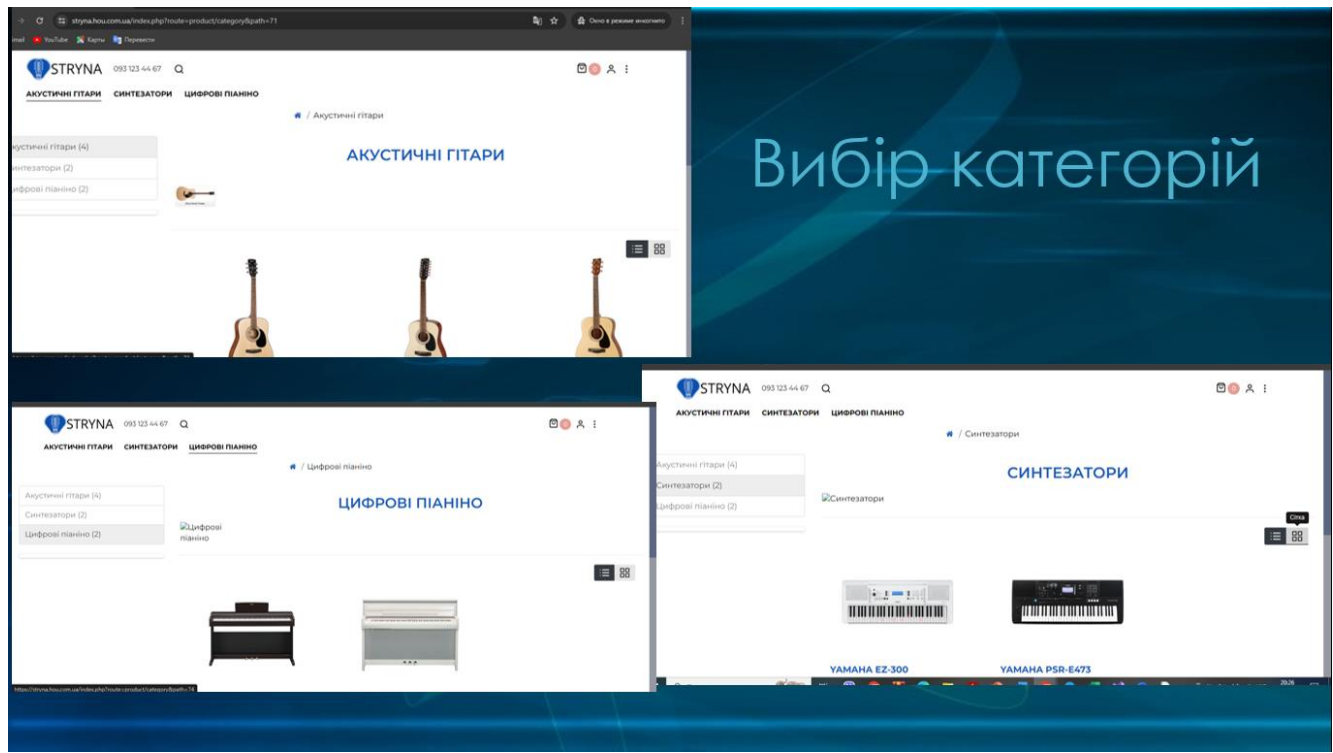

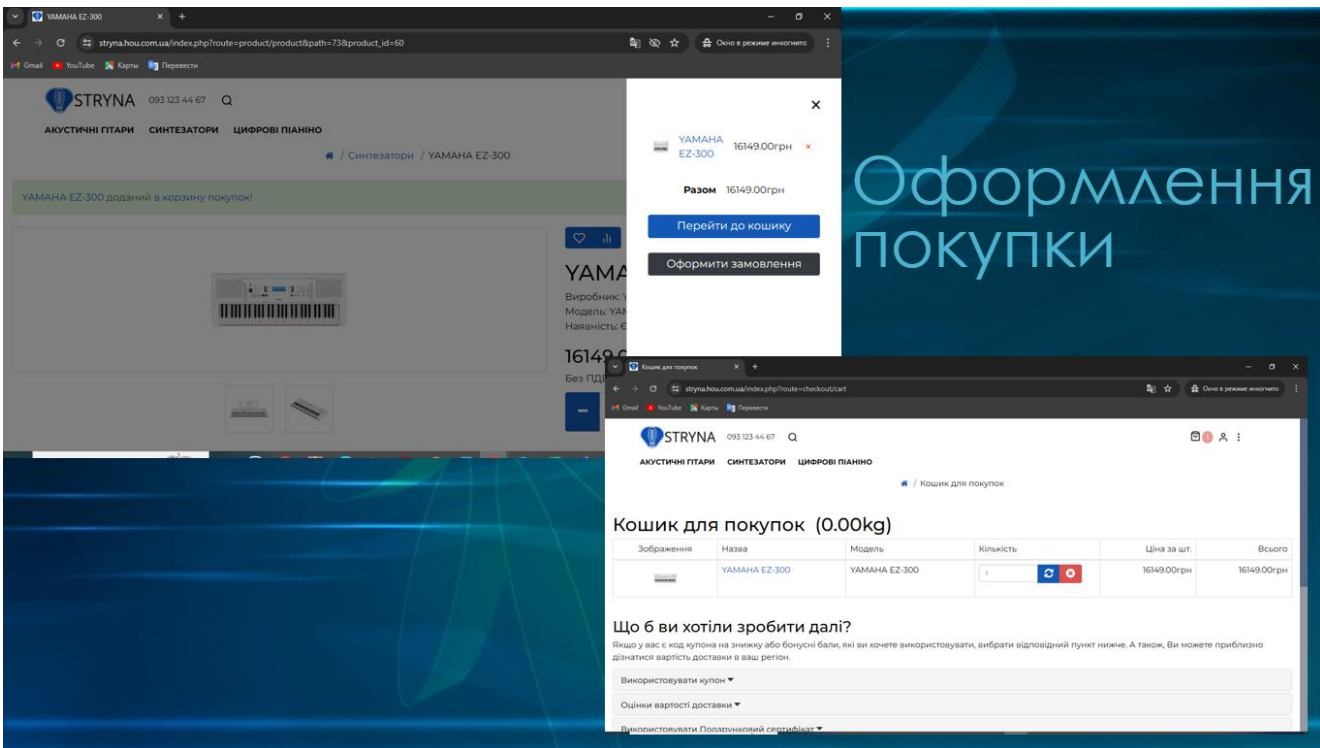

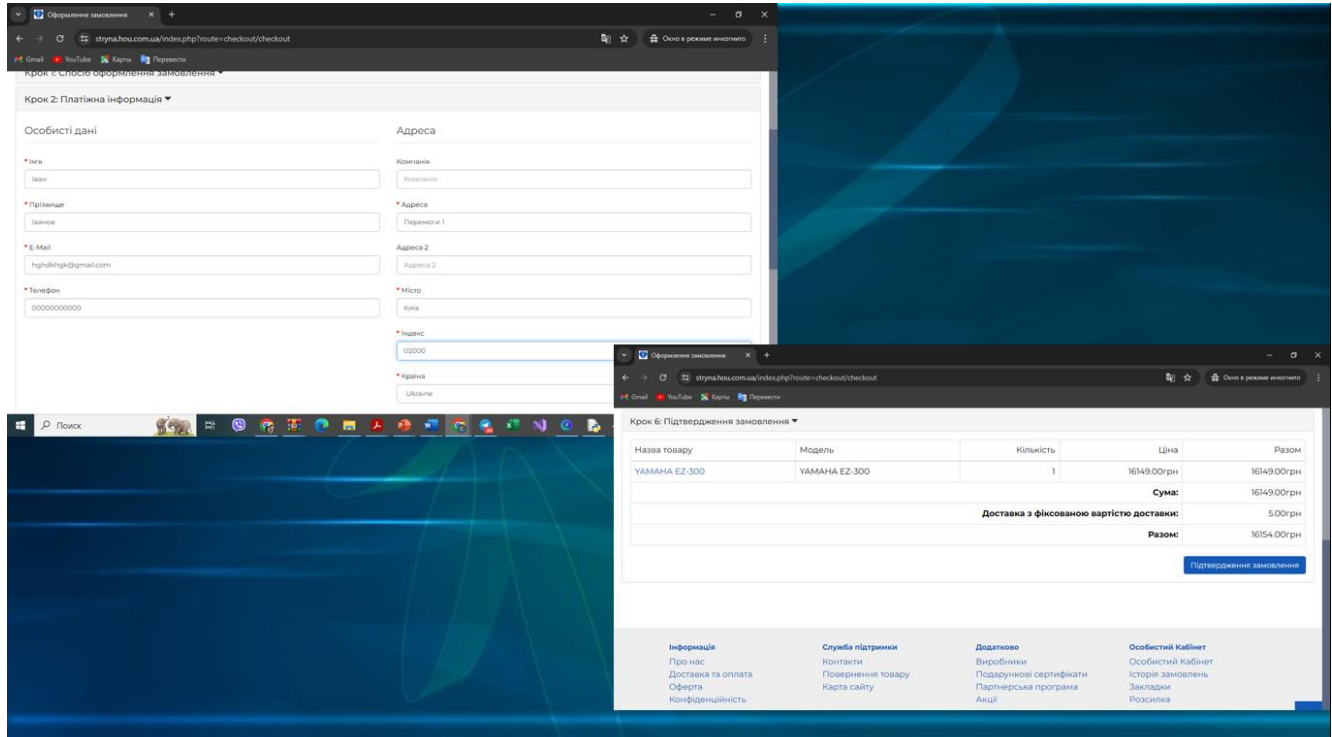

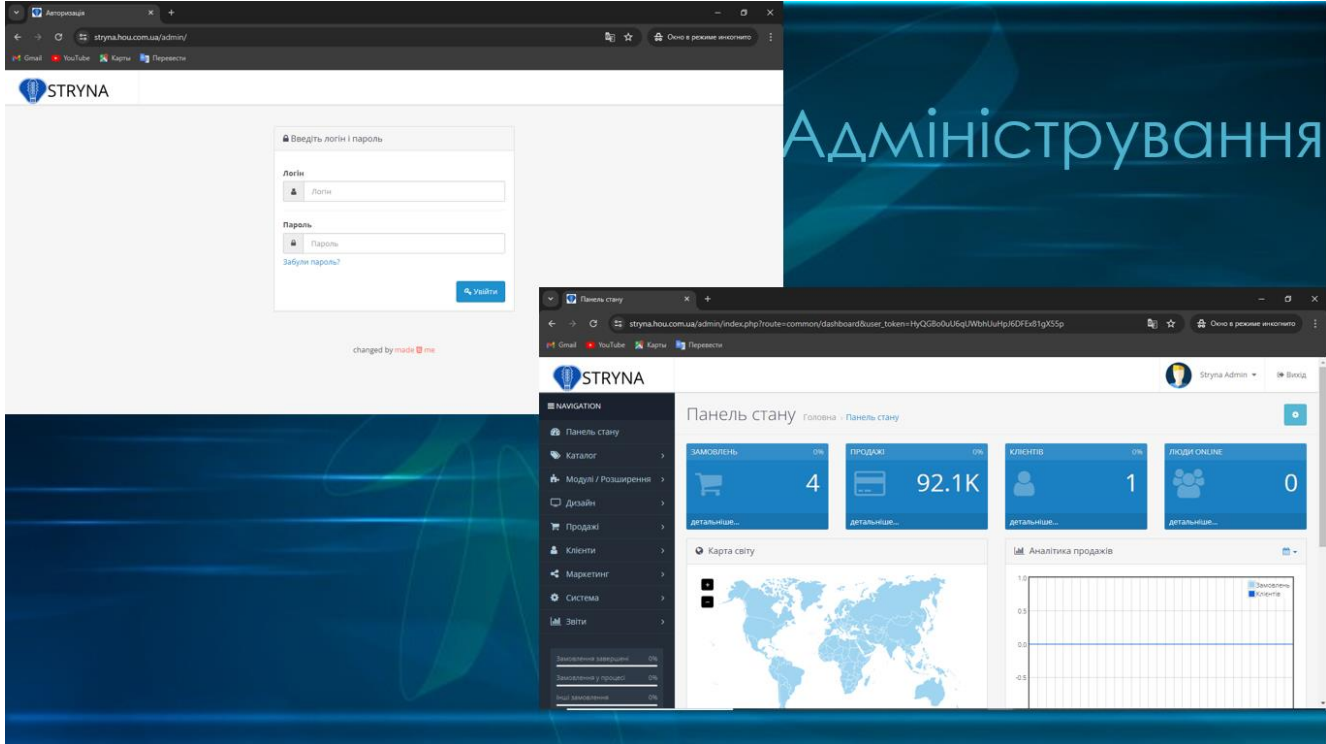

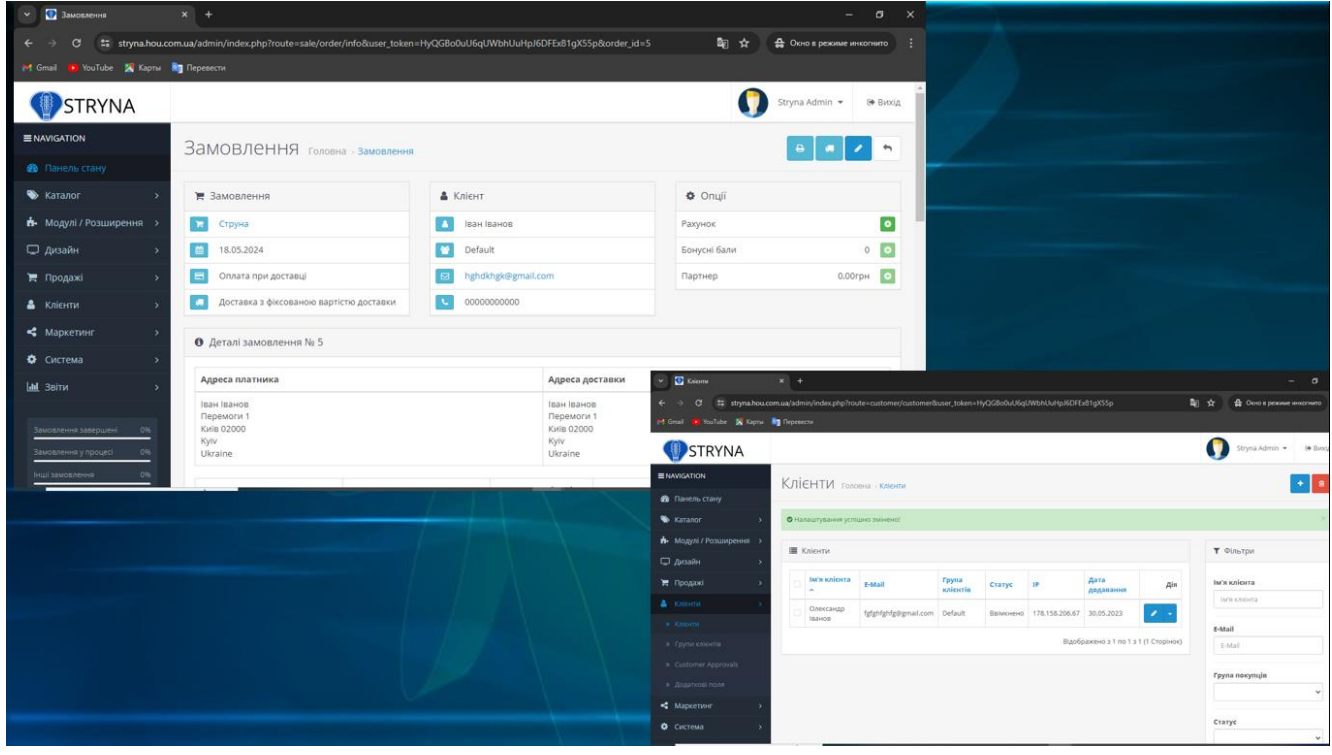

# Висновки

Під час створення дипломного проекту було створено та впроваджено інтернет магазин музичних інструментів на основі веб технологій. Було досліджено основні технології, які використовують для створення веб сайтів. Обрано технологія HTML, PHP Java Script, Opencart.

- Для реалізації поставленої мети було виконано перелік задач:
- Проаналізовано предметну область та аналогічні додатки;
- Обрано засоби реалізації проекту;
- Розроблено структуру web-орієнтованої системи;
- Реалізовано систему у вигляді web сайту;
- Розроблено функціонал онлайн магазину
- Оформлено супроводжуючу документацію.

Розроблений інтернет магазин з продажу музичних інструментів за допомогою web-технологій орієнтований на користувачів переважно з України

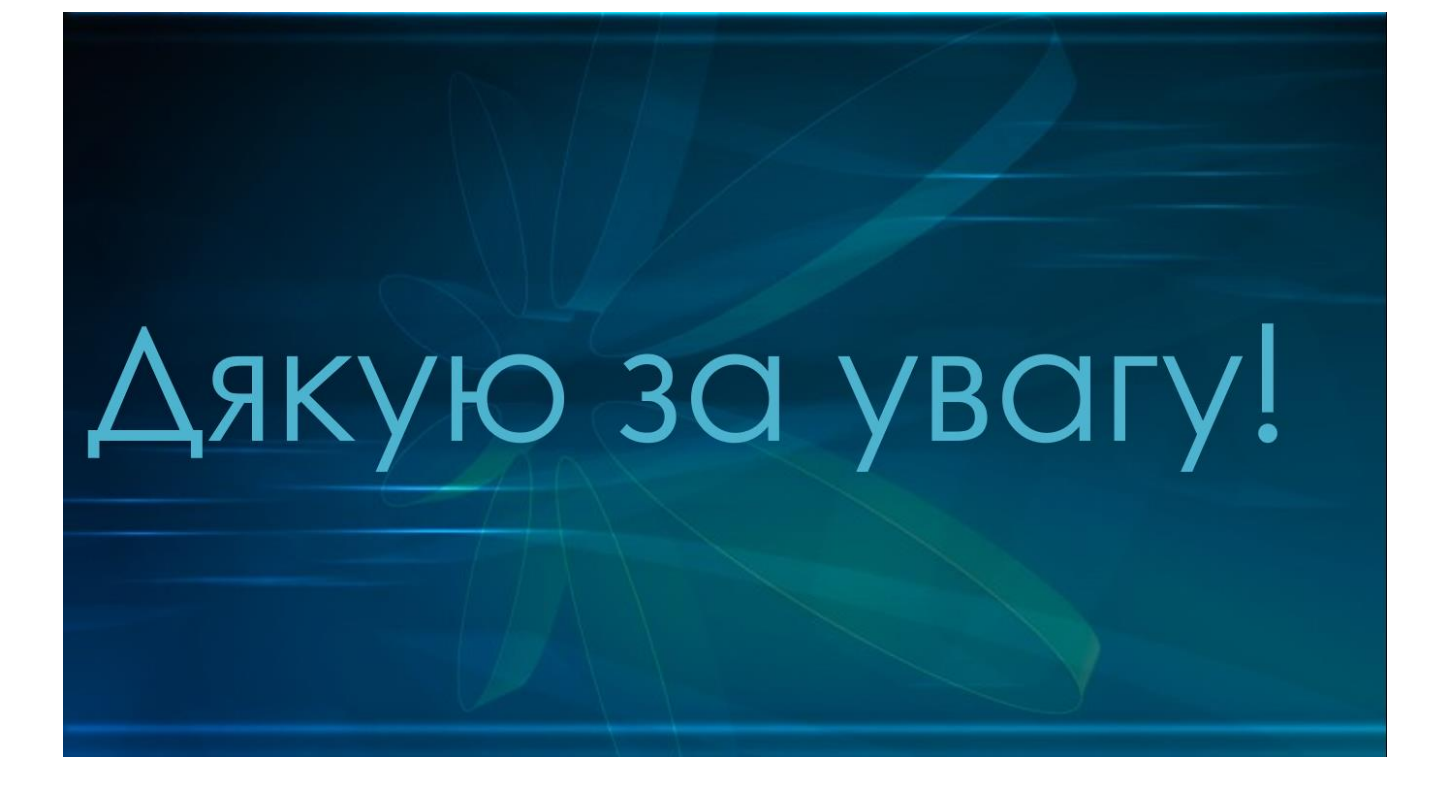

# Апробація результатів **ДОСЛІДЖЕННЯ**

**Орехов Віктор Миколайович «РОЗРОБКА ТА АВТОМАТИЗАЦІЯ ІНТЕРНЕТ** МАГАЗИНУ МУЗИЧНИХ ІНСТРУМЕНТІВ ЗА ДОПОМОГОЮ ТЕХНОЛОГІЙ ВЕБ-**РОЗРОБКИ»** 

Тези доповідей на

V Міжнародна науково-технічна конференція «Сучасний стан та перспективи розвитку **ІоТ» 18 квітня 2024** 

Орехов Віктор Миколайович «ДОСЛІДЖЕННЯ МОЖЛИВОСТІ ВПРОВАДЖЕННЯ ІНТЕРНЕТ МАГАЗИНУ МУЗИЧНИХ ІНСТРУМЕНТІВ, СТВОРЕНОГО ЗА ДОПОМОГОЮ **ТЕХНОЛОГІЙ ВЕБ-РОЗРОБКИ»** 

Тези доповідей на Всеукраїнська науково-технічна конференція «Застосування програмного забезпечення в інформаційно-комунікаційних технологіях» 24 квітня 2024